# DISEÑO DE SOFTWARE DE MANTENIMIENTO CORRECTIVO Y PREVENTIVO PARA OPTIMIZAR EL FUNCIONAMIENTO DE LOS EQUIPOS REGISTRADOS EN LA EMPRESA COOLECHERA.

Jaime Alfonso Garzón Gómez Humberto Andrés Ramírez Dáguer

UNIVERSIDAD TECNOLÓGICA DE BOLÍVAR FACULTAD DE INGENIERÍA MECANICA Y MECATRONICA MINOR DE MANTENIMIENTO INDUSTRIAL CARTAGENA DE INDIAS D. T. Y C. -2008-

# DISEÑO DE SOFTWARE DE MANTENIMIENTO CORRECTIVO Y PREVENTIVO PARA OPTIMIZAR EL FUNCIONAMIENTO DE LOS EQUIPOS REGISTRADOS EN LA EMPRESA COOLECHERA.

Jaime Alfonso Garzón Gómez Humberto Andrés Ramírez Dáguer

Monografía como requisito para optar al título de Ingeniero Mecánico

## **DIRECTOR**

Ing. Alfonso Enrique Núñez Nieto

UNIVERSIDAD TECNOLÓGICA DE BOLÍVAR FACULTAD DE INGENIERÍA MECANICA Y MECATRONICA MINOR DE MANTENIMIENTO INDUSTRIAL CARTAGENA DE INDIAS D. T. Y C. - 2008Cartagena de indias D.T. y C., Noviembre de 2008

#### Señores

Universidad Tecnológica de Bolívar

Programa de Ingeniería Mecánica

Comité Evaluador de Proyectos

Ciudad

Apreciados Señores:

Muy cordialmente nos dirigimos a ustedes para presentar a su consideración, estudio y aprobación del trabajo de grado titulado **"DISEÑO DE SOFTWARE DE MANTENIMIENTO CORRECTIVO Y PREVENTIVO PARA OPTIMIZAR EL FUNCIONAMIENTO DE LOS EQUIPOS REGISTRADOS EN LA EMPRESA COOLECHERA"** como requisito para optar el título de Ingeniero Mecánico

\_\_\_\_\_\_\_\_\_\_\_\_\_\_\_\_\_\_\_\_\_ \_\_\_\_\_\_\_\_\_\_\_\_\_\_\_\_\_\_\_\_\_\_\_\_

**Atentamente,**

JAIME A GARZON G. HUMBERTO A RAMIREZ D.

Cartagena de indias D.T. y C., Noviembre de 2008

#### Señores

Universidad Tecnológica de Bolívar Programa de Ingeniería Mecánica Comité Evaluador de Proyectos Ciudad

Apreciados Señores:

Por medio de la presente dejo claro que el trabajo de grado titulado **"DISEÑO DE SOFTWARE DE MANTENIMIENTO CORRECTIVO Y PREVENTIVO PARA OPTIMIZAR EL FUNCIONAMIENTO DE LOS EQUIPOS REGISTRADOS EN LA EMPRESA COOLECHERA"** como requisito para optar el título de Ingeniero Mecánico ha sido desarrollado con los objetivos establecidos.

Como director del proyecto considero que el trabajo de grado es satisfactorio y amerita ser presentado para evaluación.

Atentamente,

ING. ALFONSO NÚÑEZ N.

\_\_\_\_\_\_\_\_\_\_\_\_\_\_\_\_\_\_\_\_

Autorización

Cartagena de indias D.T. y C., Diciembre de 2008

Yo, JAIME ALFONSO GARZON GOMEZ identificado con la cedula de ciudadanía 1.047.364.912 de la ciudad de Cartagena, autorizo a la Universidad Tecnológica de Bolívar para hacer uso de mi trabajo de grado y publicarlo en el catálogo Online de la biblioteca.

JAIME ALFONSO GARZON GOMEZ

\_\_\_\_\_\_\_\_\_\_\_\_\_\_\_\_\_\_\_\_\_\_\_\_\_\_\_\_\_

Autorización

Cartagena de indias D.T. y C., Diciembre de 2007

Yo, HUMBERTO ANDRES RAMIREZ DAGUER identificado con la cedula de ciudadanía 1.128.046.004 de la ciudad de Cartagena, autorizo a la Universidad Tecnológica de Bolívar para hacer uso de mi trabajo de grado y publicarlo en el catálogo Online de la biblioteca.

HUMBERTO ANDRES RAMIREZ DAGUER

\_\_\_\_\_\_\_\_\_\_\_\_\_\_\_\_\_\_\_\_\_\_\_\_\_\_\_\_\_\_\_\_\_\_

Notas de Aceptación

\_\_\_\_\_\_\_\_\_\_\_\_\_\_\_\_\_\_\_\_

\_\_\_\_\_\_\_\_\_\_\_\_\_\_\_\_\_\_\_\_

\_\_\_\_\_\_\_\_\_\_\_\_\_\_\_\_\_\_\_\_

Firma del presidente de jurado

\_\_\_\_\_\_\_\_\_\_\_\_\_\_\_\_\_\_\_\_\_\_\_\_\_\_\_

\_\_\_\_\_\_\_\_\_\_\_\_\_\_\_\_\_\_\_\_\_\_\_\_\_\_\_

\_\_\_\_\_\_\_\_\_\_\_\_\_\_\_\_\_\_\_\_\_\_\_\_\_\_\_

Firma del jurado

Firma del jurado

*Agradezco a Jesús mi señor por darme la fuerza, permitirme creer, guiarme y sacar adelante las cosas que parecen imposible, gracias. A mi Mamá, que sufrió conmigo, me acompañó, me apoyo, bridándome confianza y seguridad. A mi Papá por creer en mí y acompañarme siempre. Cómo no quererlos tanto si me dan su cariño. A mí Nonita quien siempre me quiso ver así "feliz" y culminando una etapa de mi vida. A mi abuelita Carmen, aunque lejos sé que nunca faltaron sus rezos a la Virgen. A mí tío Roberto por estar pendiente de mí. A mí tío Danilo y mí tía Chela aunque lejos en distancia, cerca los siento. A mis hermanas Vicky, Paola, Gilma y Dani, apoyándome con su cariño, preocupación y esmero. A Rebe por estar en todo momento, lugar y pensamiento por tu respaldo y bondad. A mí tutor Alfonso por su apoyo, palabras alentadoras y ejemplo. A mis Amigos.*

*Jaime.*

*Gracias a Dios primero que todo porque él es quien me dio la vida y la fuerza para sobresalir cada día. A mi Madre porque sin ella nada de lo que soy hubiese sido posible, sus regaños, su actitud positiva y los consejos de esa gran amiga me dieron el punto de partida para iniciarme en esta vida.*

*A mi Hermana que con su ayuda y trasnochos acompañándome me hicieron que adquirirá tal madurez hacia la vida.*

*A mi Padre que me ayudo en esos momentos en que lo necesitaba. A mis Compañeros y Amigos de la universidad y a los nuevos, los cuales me acompañaron en cada paso, tanto en las buenas como en las malas. Agradecido con mis Profesores que con las malas notas me dieron a entender que este camino no es fácil y que todo de aquí en adelante será más difícil pero mejor si uno se lo propone. A mi Novia que le toco entender que en esos momentos no podía estar con ella porque necesitaba estudiar.*

*A toda mi familia gracias por el apoyo emocional. Todas esas necesidades me hicieron reaccionar, que para ser alguien en la vida hay que sudarla y esforzarse cada día con mucho amor y buenas energías.*

*Humberto*

Artículo 105

"La Universidad Tecnológica de Bolívar se reserva el derecho de propiedad intelectual de todos los trabajos de grado aprobados, y no pueden ser explotados comercialmente sin su autorización."

## **CONTENIDO**

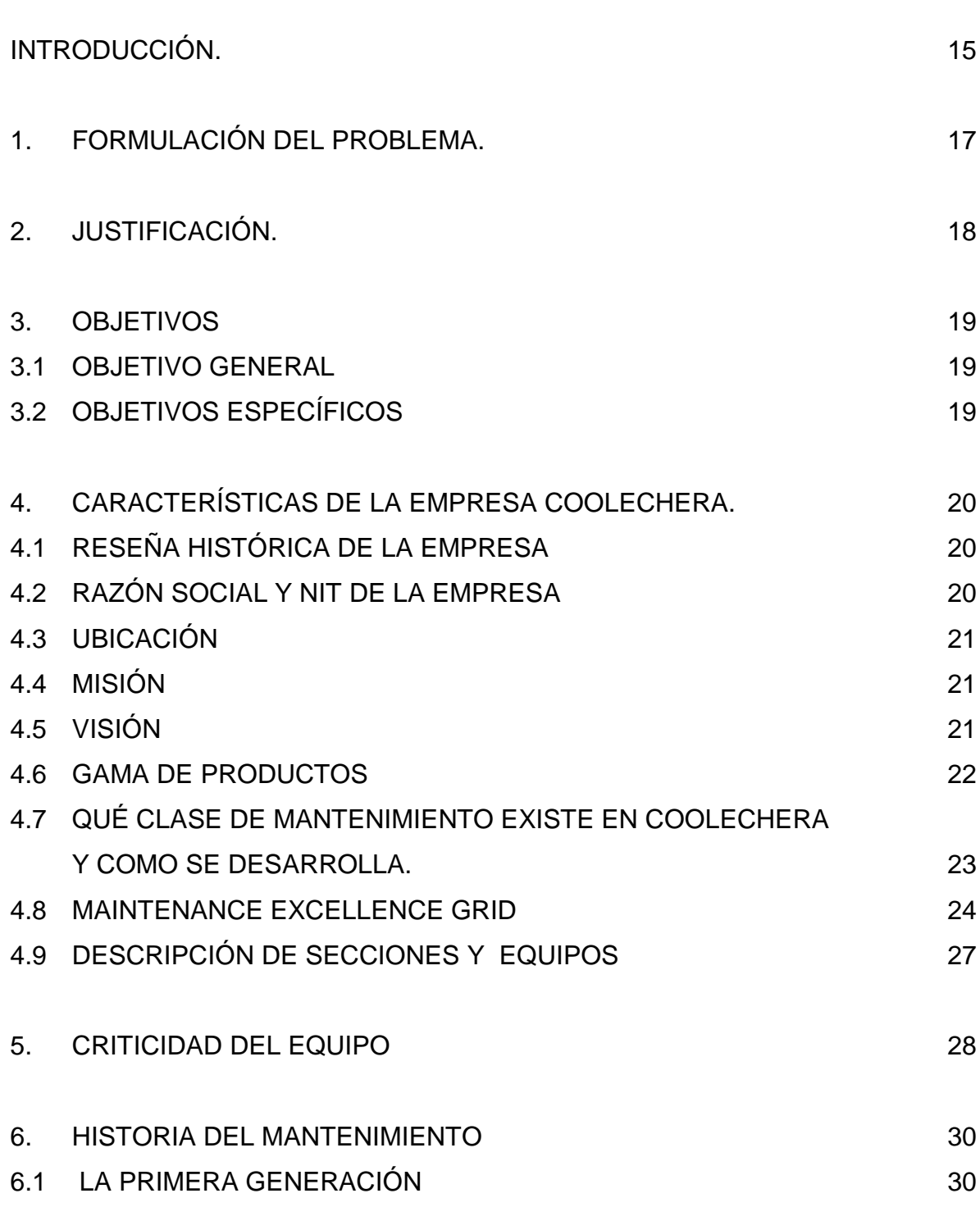

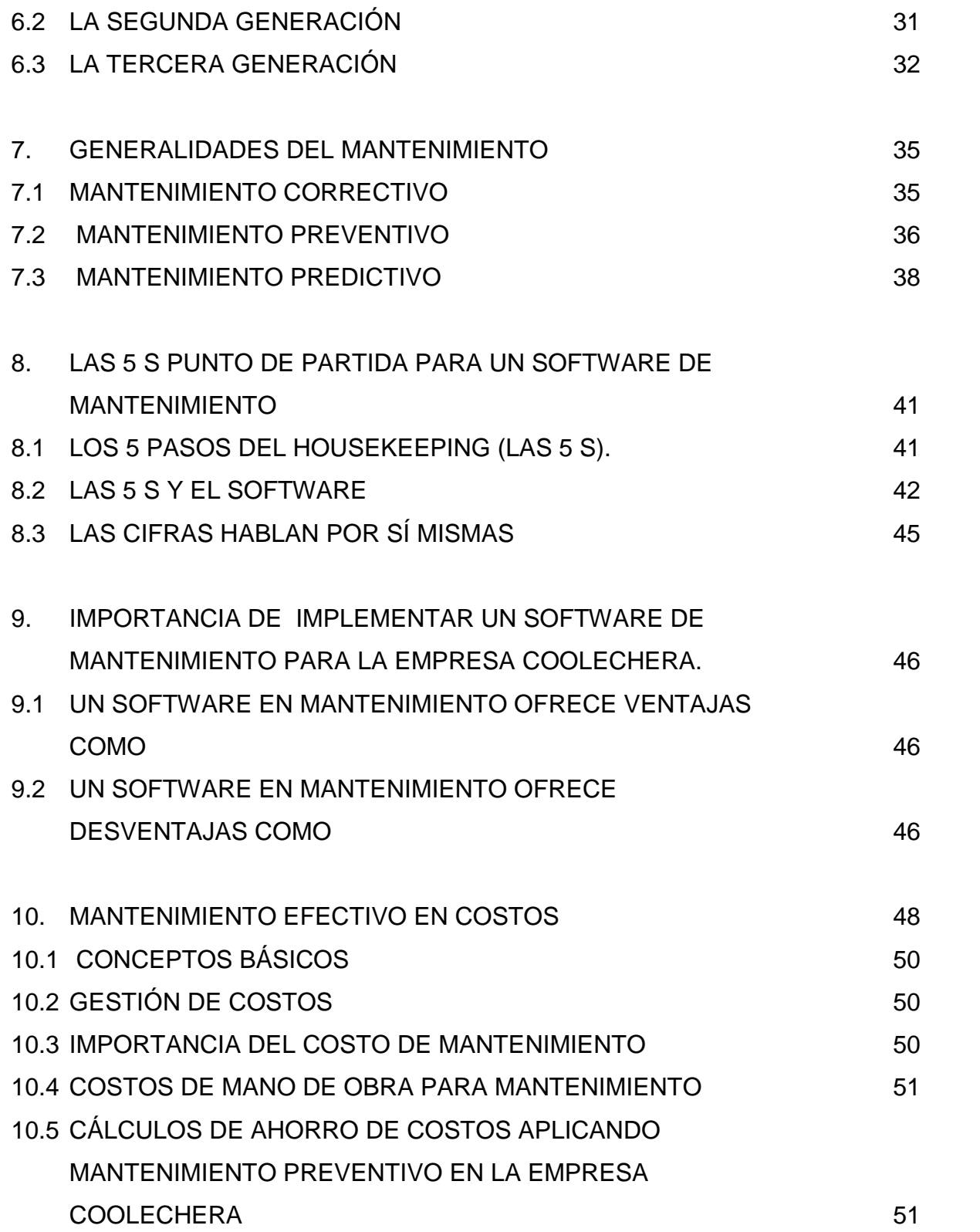

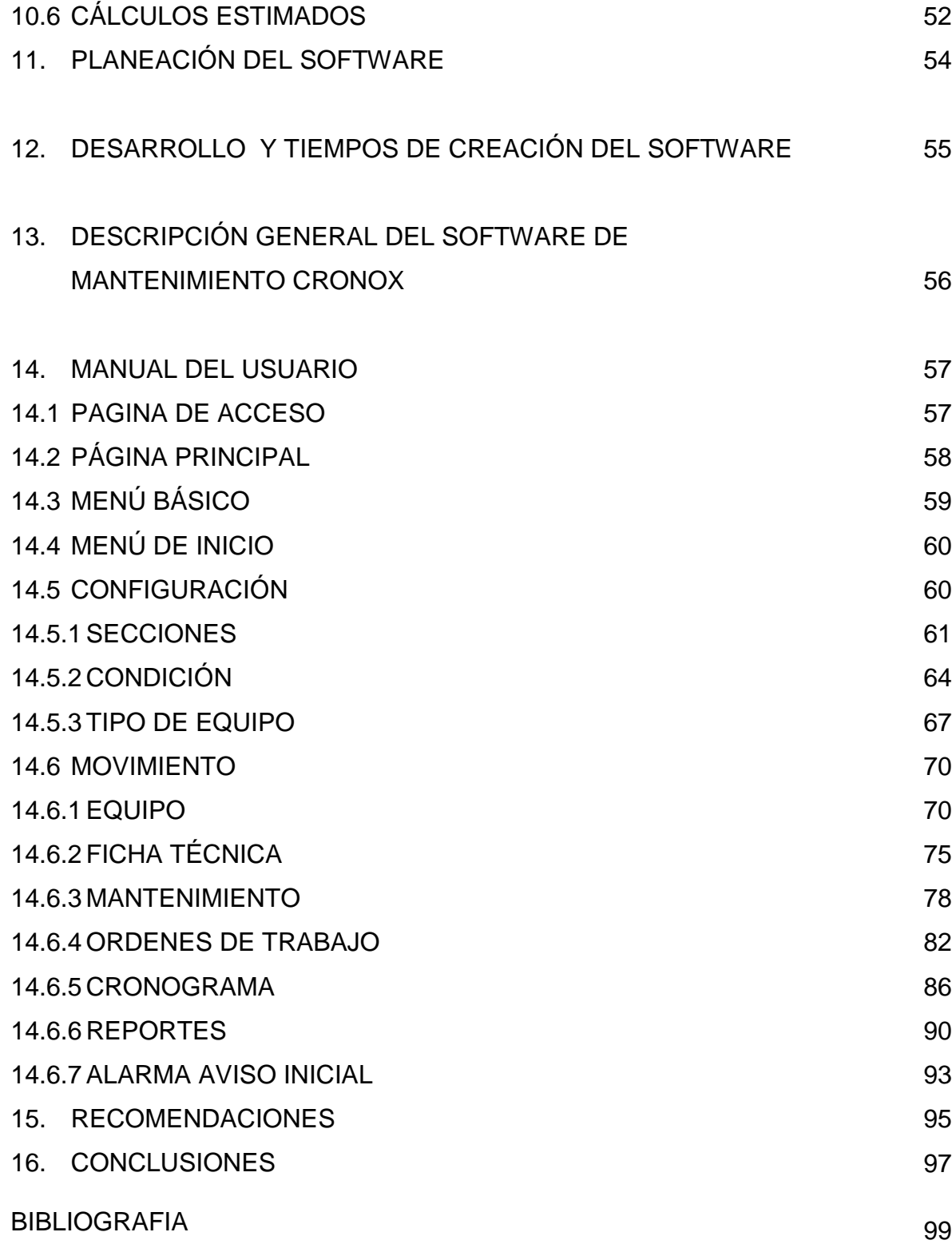

## **LISTA DE FIGURAS**

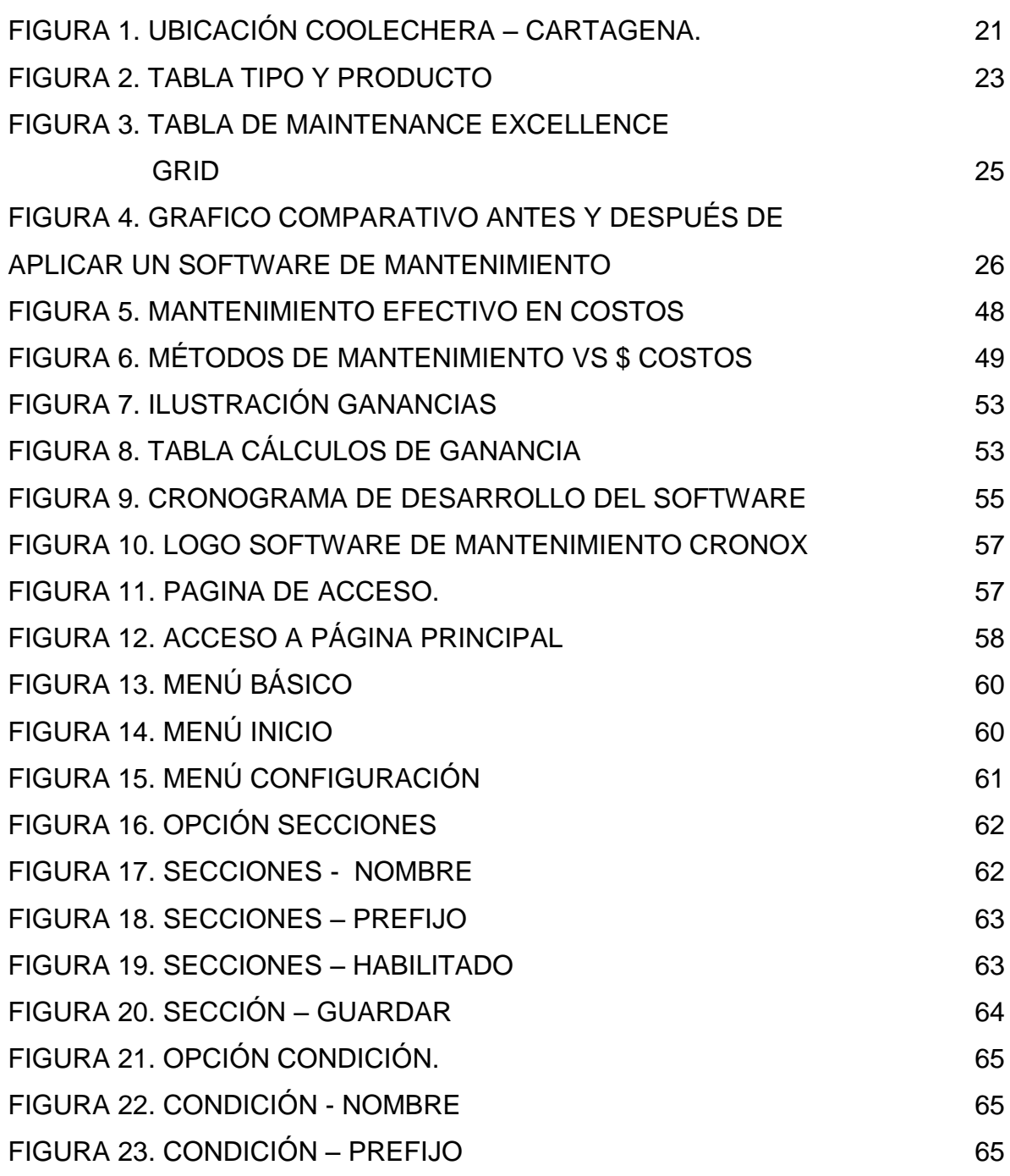

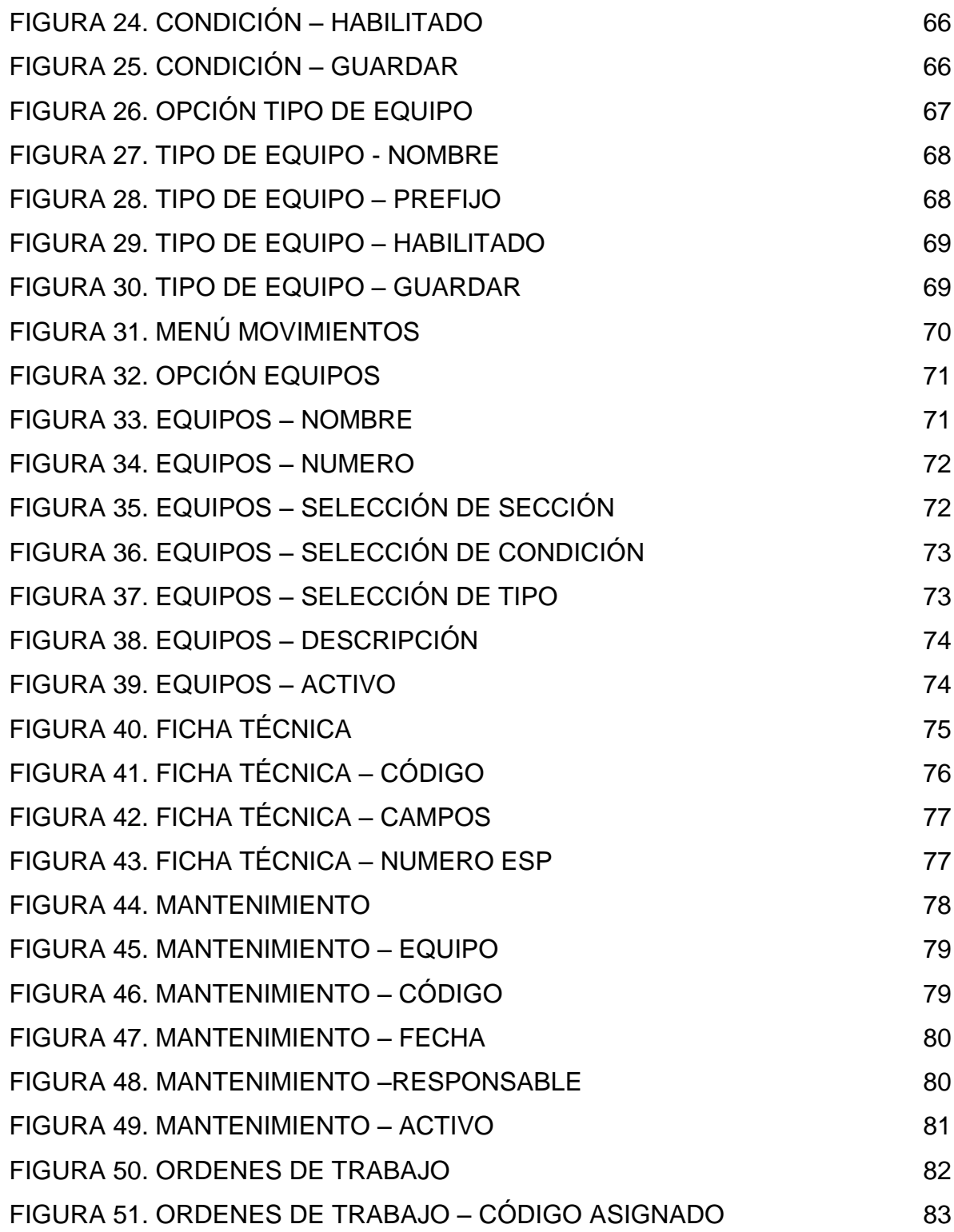

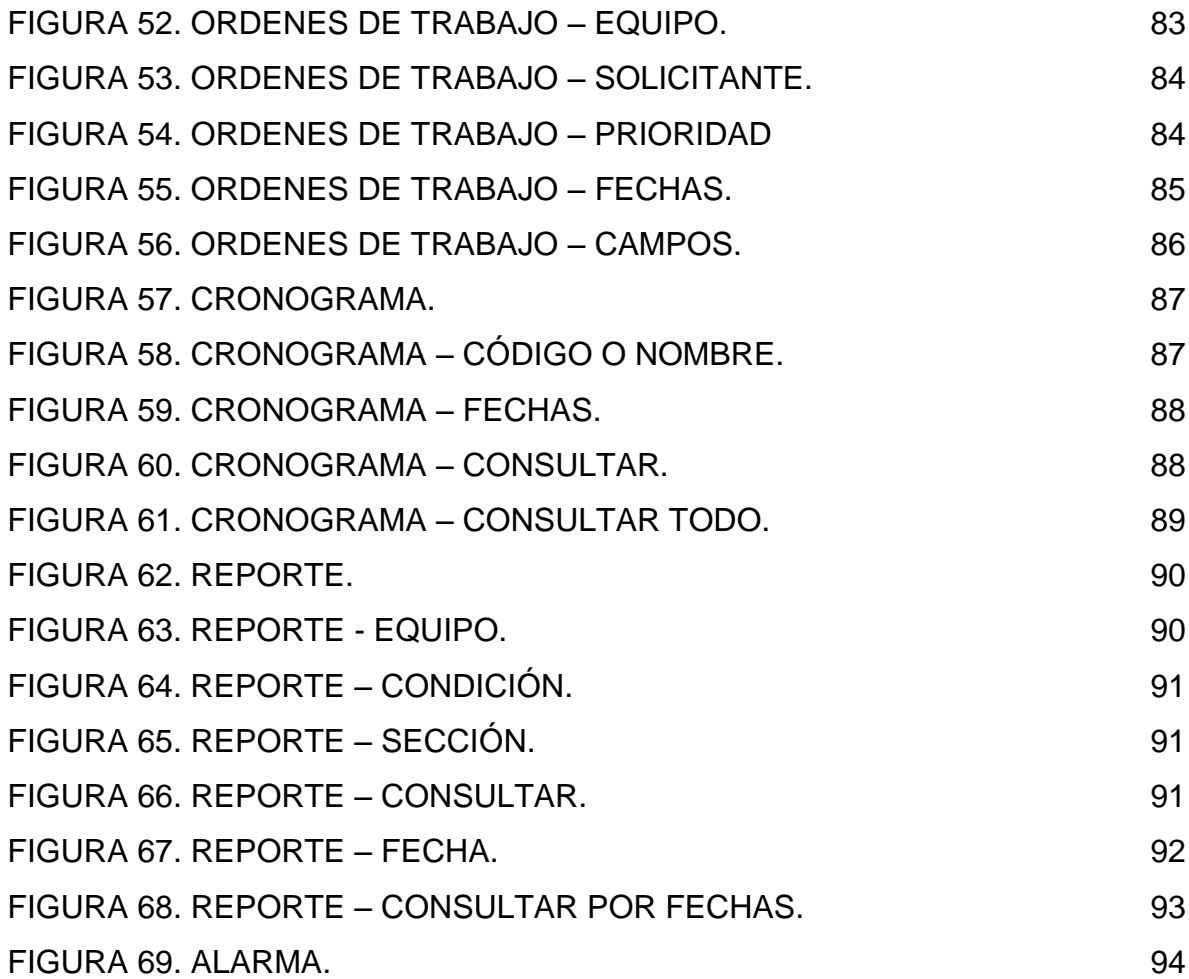

#### **INTRODUCCIÓN.**

Existen muchas clases de mantenimiento, los cuales se pueden aplicar para cada una de las empresas de la industria cartagenera, pero si a este conjunto de métodos, no se le aplica un orden, no cumplirá con los objetivos que permitan alcanzar a la empresa la competitividad requerida. Esto es lo que pasa en la empresa COOLECHERA, donde en algunos casos ni siquiera existe un mantenimiento apropiado para un equipo especifico. También implica que los costos sean elevados en mantenimiento (mano de obra, máquinas, repuestos, etc.), disponibilidad, paradas no programadas, baja producción, impacto sobre el ambiente y las personas. Además, el mal uso de estos métodos de mantenimiento o el abuso de los mismos, por no saber en qué momento intervenir la máquina, se ve reflejado en la vida y duración de la misma.

Por estas razones presentamos la unificación de los sistemas de mantenimiento de la empresa COOLECHERA en un software de mantenimiento, el cual facilitara el manejo de mantenimientos preventivos y correctivos, muestra alarmas, avisos, fichas técnicas. Además de demostrar como disminuyen los costos en mantenimiento al aplicar este software y sí es rentable para la empresa.

Nuestro programa de mantenimiento basado en información recopilada por años de trabajo, manuales de operaciones y mantenimiento, información de operadores quienes tienen conocimientos claros del comportamiento de estas maquinarias, serán de gran utilidad para nuestra base de datos. Con esto pretendemos, la unificación del conocimiento, la implementación de confiabilidad laboral, además, los cambios en permisos de trabajos, órdenes de compras y cotizaciones sean registrados en orden, que no se altere el funcionamiento de la producción ni de la empresa, que deteriore el producto final.

También es necesario resalta el por qué COOLECHERA, debe dejar atrás la forma de organización manual del mantenimiento, puesto que está demostrado que no es eficiente, y las herramientas informáticas son una alternativa viable para mejorar su orden estructural de mantenimiento.

La infraestructura, las posibilidades económicas, el alto costo en capacitaciones, la falta de redes informáticas, que tiene la empresa no permiten la compra un software de mercado, resaltando que estos programas son estándares y no se acomodan a las necesidades mucho más simples que tiene la empresa, por tal motivo al desarrollar un software a la medida de la compañía disminuiremos costos y supliremos las falencias principales las cuales son causas de desorden en el mantenimiento.

Para elaborar lo anterior tomaremos y estudiaremos los términos y conocimientos adquiridos en el MINOR DE MANTENIMIENTO INDUSTRIAL, aplicado para la industria de alimentos, nos enfocamos en la creación y capacitación de un software modelo para el uso correcto de los activos y como agregado mejore las utilidades de la empresa al comenzarlo a utilizar.

Terminada nuestra labor, nos dedicaremos a hacer recomendaciones y posibles cambios para la mejora en sí de cada uno de los procesos que en esta empresa se llevan a cabo.

## **1. FORMULACIÓN DEL PROBLEMA.**

¿Es posible optimizar los costos, aumentar la disponibilidad de la planta, disminuir paradas no programadas, aumentar la producción y minimizar los impactos ambientales, con un software computarizado de mantenimiento para la empresa COOLECHERA?

### **2. JUSTIFICACIÓN.**

Existen situaciones que en forma general pueden interferir en el funcionamiento adecuado de las máquinas, cualquier acontecimiento a nivel de mantenimiento, operacional o fortuito puede generar múltiples impactos en diferentes ámbitos de la empresa, lo cual exige la puesta en función de nuevas tecnologías para garantizar un adecuando mantenimiento y disminuir costos en la organización debido a diversos factores, tales como: reducción de costos por la creación de un software hecho a la medida, realizar mantenimiento en el tiempo oportuno e implementación de estrategias como las 5 S donde separar, ordenar, limpiar, sistematizar y estandarizar son claves para la disminución de costos.

Así mismo es importante destacar que un software en mantenimiento constituye la sistematización de actividades y estrategias destinadas a prevenir daños. Siendo su objetivo principal garantizar la disponibilidad de la instalación para atender el programa de producción con calidad y productividad y asegurar costos adecuados.

La empresa COOLECHERA está asociada a un sinnúmero de procesos, por tanto es de gran utilidad el diseño de un software que le permita y le facilite la organización de los datos, programación de mantenimientos y disminución de costos generales y específicos.

Teniendo en cuenta lo anterior, se hace altamente necesaria la creación de un software de mantenimiento que permita optimizar el funcionamiento de los equipos registrados en la empresa y a su vez sirva como estrategia de disminución de costo.

## **3. OBJETIVOS**

#### **3.1OBJETIVO GENERAL**

Diseñar un software de mantenimiento correctivo y preventivo para la optimización del funcionamiento de los equipos de la empresa COOLECHERA.

### **3.2OBJETIVOS ESPECÍFICOS**

- Realizar el diseño de un software, el cual unifique los sistemas de mantenimiento para la empresa COOLECHERA.
- Investigar acerca de la documentación de los equipos de la empresa que favorezcan el desarrollo del software.
- Elaboración de registros que contengan información sobre fichas técnicas, ordenes de trabajo, planeación de mantenimientos, base datos, generación de reportes de los equipos.
- Demostrar la disminución de costos de aplicabilidad del software.
- Elaborar un manual para la operación y capacitación del operador.
- Escribir un artículo, resaltando la importancia y las ventajas de diseñar un software de mantenimiento hecho a la medida.

## **4. CARACTERÍSTICAS DE LA EMPRESA COOLECHERA**

## **4.1RESEÑA HISTÓRICA DE LA EMPRESA<sup>1</sup>**

COOLECHERA marcó el inicio de su historia en 1933. Con el objetivo de comercializar la producción de sus hatos, brindar a la comunidad productos saludables y contribuir con la generación de empleo en la región, 38 ganaderos residentes en el departamento del Atlántico constituyeron la Cooperativa de Productores de Leche de la Costa Atlántica Ltda. "COOLECHERA". Así se formó la segunda cooperativa lechera en Colombia y la primera en el área del procesamiento y comercialización de la leche y sus derivados, asumiendo el liderazgo de este segmento con el nuevo concepto de empresas de economía solidaria.

La Cooperativa inició sus labores de leche envasada en botellas de vidrio, produciendo un total de cuatro mil (4.000) litros diarios.

La línea variada de productos de COOLECHERA fue naciendo de acuerdo con las necesidades manifestadas de sus consumidores, en su orden aparecieron así: leche pasteurizada, mantequilla, leche en polvo, queso, yogurt de diversos sabores, queso de crema, entre otros que existen actualmente.

## **4.2RAZÓN SOCIAL Y NIT DE LA EMPRESA**

- *Razón Social: Cooperativa de Ganaderos de la Costa Atlántica COOLECHERA.*
- *Nit: 890101897-2*

 $\overline{a}$ 

<sup>1</sup> El texto de Reseña Histórica De La Empresa ha sido tomado de la pagina web *http://www.coolecha.com/*

## **4.3 UBICACIÓN**

COOLECHERA se encuentra ubicado en la zona industrial del Bosque cerca a la entrada de Mamonal, con fácil acceso y distribución al recibo y comercialización de sus productos. Dirección: Transversal 51 21-36 El Bosque. Teléfono: 6694769 - 6694613

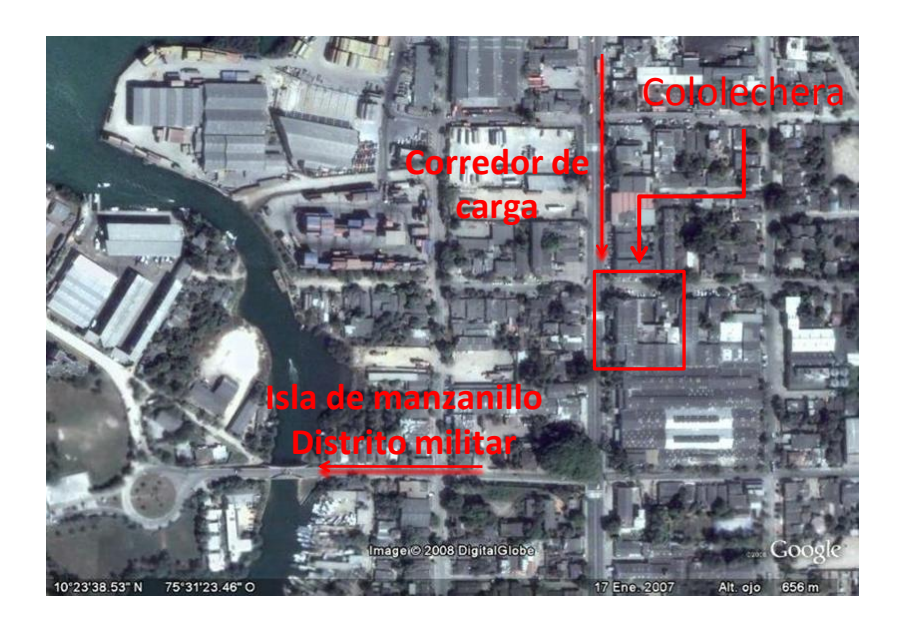

Figura 1. Ubicación COOLECHERA – Cartagena.

#### **4.4MISIÓN**

Impulsar con la fuerza de nuestros valores el desarrollo del país a través del trabajo digno y en armonía; brindando oportunidades de superación a Campesinos, Cooperados y Colaboradores.

## **4.5VISIÓN**

Para trascender en el nuevo milenio en armonía con la naturaleza, producimos alimentos para la vida, fortaleciendo el campo, respetando nuestros valores y principios cooperativos.

## **4.6GAMA DE PRODUCTOS**

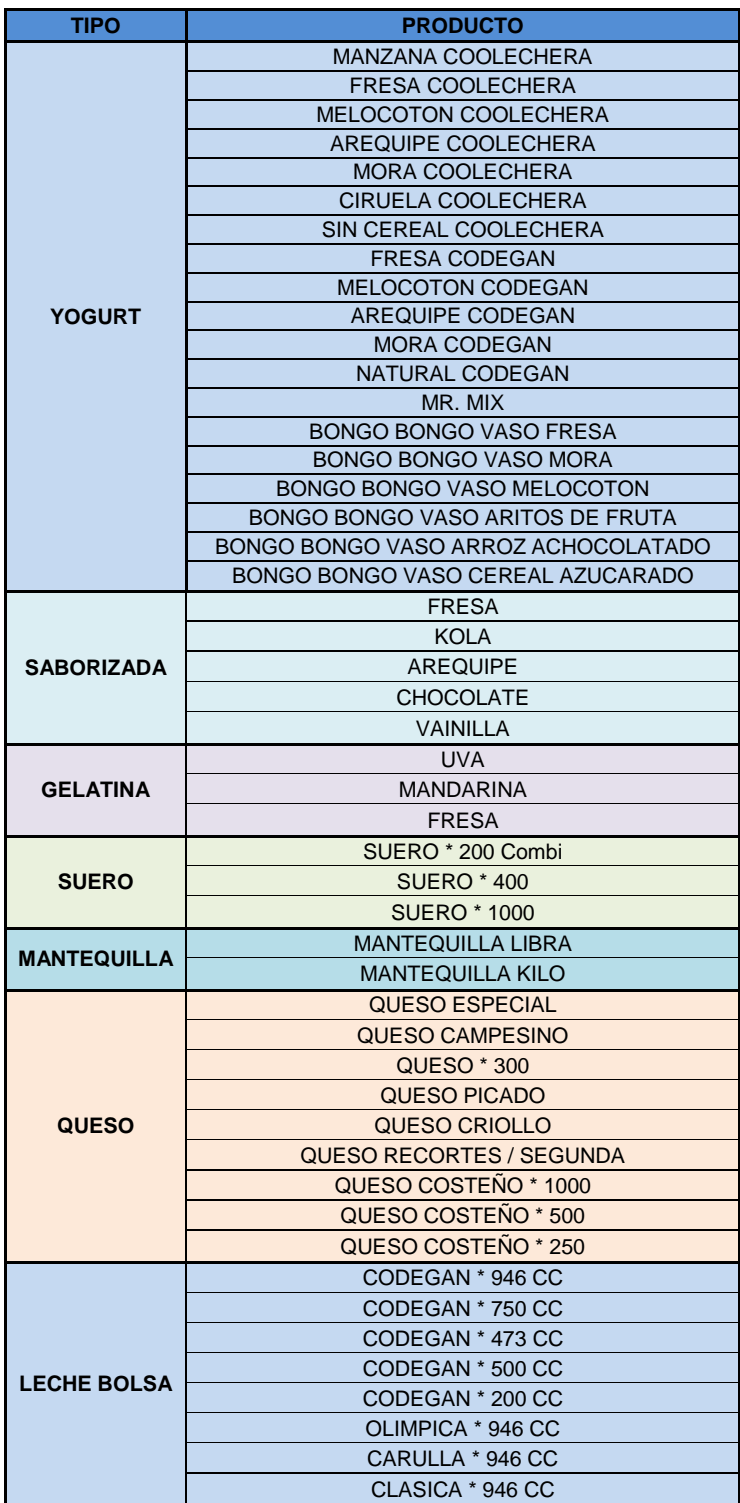

|                    | LECHE *25KG            |
|--------------------|------------------------|
|                    | <b>LECHE * 12,5 KG</b> |
| <b>LECHE POLVO</b> | <b>LECHE * 1000 GR</b> |
|                    | LECHE $*$ 400 GR       |
|                    | LECHE *25KG DESCREMADA |

Figura 2. Tabla tipo y producto

## **4.7QUÉ CLASE DE MANTENIMIENTO EXISTE EN COOLECHERA Y COMO SE DESARROLLA.**

En COOLECHERA se desarrollan básicamente dos tipos de mantenimiento; mantenimiento correctivo y mantenimiento preventivo. También es importante resaltar que se desarrollan cambios sistemáticos y cambios por inspección, los cuales no son los mejores en cuanto en lo que tiene que ver con reducción de costos.

Hay que resaltar que el mantenimiento preventivo que se realiza en la planta tiene una periodicidad ya prevista según el equipo y el mantenimiento que se necesite realizar, estos tiempos se dividen en tres gamas:

- Gama E1: se realiza los cuatro primeros meses del año, comprendiendo el periodo entre enero y abril.
- *Gama E2*: se realiza del quinto al octavo mes del año, comprendiendo el periodo entre mayo y agosto.
- *Gama E3:* se realiza en los últimos cuatro meses del año, comprendiendo el periodo entre septiembre y diciembre.

Cabe destacar que las gamas en mención no son llevadas a cabo en los tiempos establecidos, debido a múltiples razones:

1. Falta de organización de información.

- 2. Equipos sin asignación de gamas y fechas exactas de mantenimiento.
- 3. Equipos sin hoja de vida.
- 4. Equipos sin asignación de herramientas.
- 5. Equipos sin asignación de personal mantenedor.
- 6. Equipos sin asignación de tipos de mantenimiento.
- 7. Desconocimiento de instrucciones o recomendaciones para intervenir el equipo.

Al no tomar en cuenta las anteriores situaciones los equipos pueden presentar daños, exigiendo mantenimientos correctivos que generan gastos mayores, debido a factores relacionados con el tiempo, mala intervención, ausencia de servicio, lo cual ocasiona disminuciones en la producción, mayor número de horas hombres de trabajo, compras de previstas de repuestos, entre otros.

Por consiguiente, en el área de mantenimiento de la empresa COOLECHERA es pertinente la implementación del software antes mencionado, debido a que éste facilita el manejo organizado de la información concerniente a los equipos, a las funciones que tienen previamente establecidas, a los mantenimientos que a los que han sido sometidos y los que se hace necesario que participen. Del mismo modo este programa de mantenimiento permite el suministro de información al personal autorizado o correspondiente acerca del estado real de las máquinas y de cada una de las acciones que se deben llevar a cabo en los tiempos adecuados o acordados. Acciones que garantizan la intervención oportuna de los equipos en caso de ser necesario, logrando el buen funcionamiento de éstos y el desarrollo eficiente de su producción.

#### **4.8MAINTENANCE EXCELLENCE GRID**

El Maintenance excellence grid es un sistema que permite compararse con otras empresas, en diferentes áreas que afectan el mantenimiento (estrategia, administración del recurso humano, planeación & programación, tácticas de mantenimiento, medida del desempeño, tecnología de la información y uso, involucramiento de los empleados, análisis de confiabilidad, análisis de proceso), otorgando puntajes y clases, esto proporciona un lugar de partida para ubicar la empresa dentro de un rango, nos permitirá mostrar donde queremos llegar, hacia donde queremos ir, donde podemos mejorar.

Pero para nuestro caso específico y para mostrar la utilidad de un software desarrollado a la medida nos compararemos nosotros mismos, mostrándonos el estado actual de la empresa en diferentes ámbitos y donde estaremos si realizamos el software de mantenimiento aplicado a la empresa.

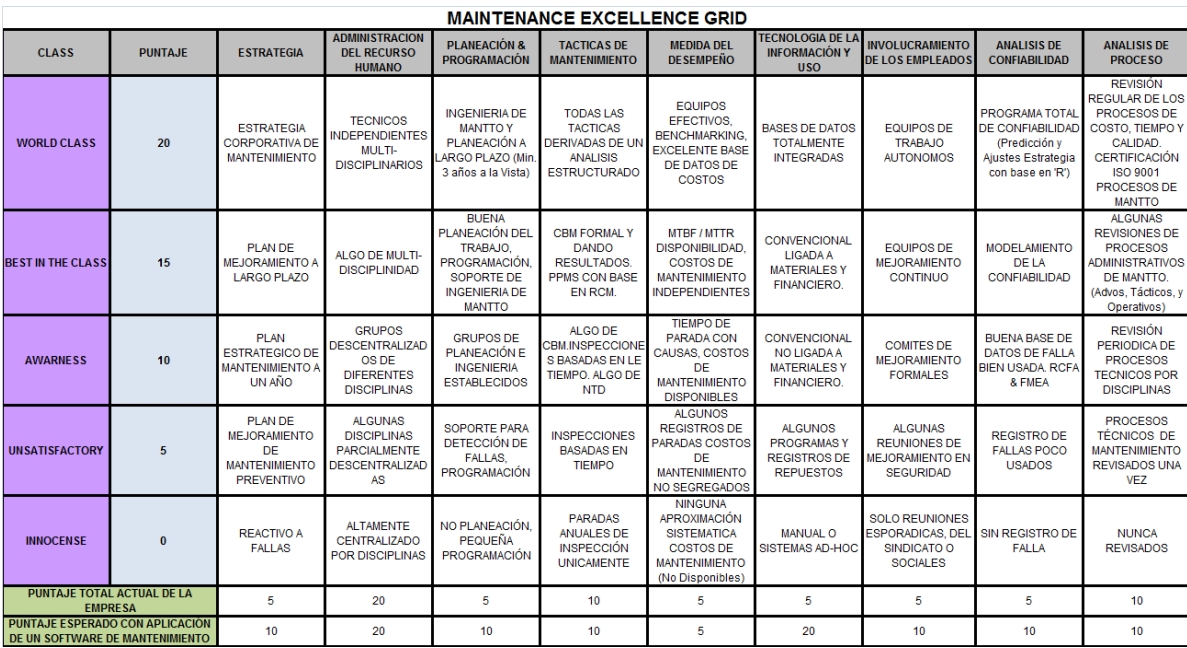

Figura 3. Tabla de puntaje Maintenance Excellence Grid

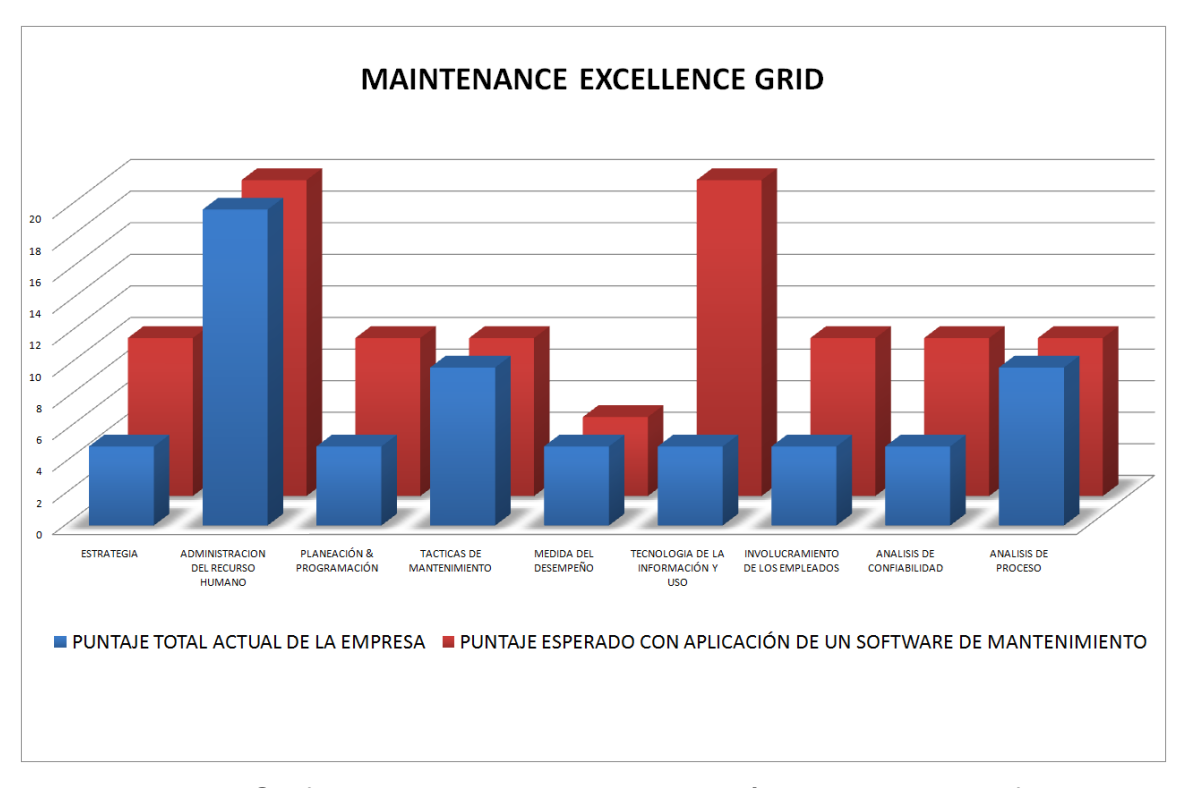

Figura 4. Grafico comparativo antes y después de aplicar un software de mantenimiento.

Como lo muestra el grafico el impacto del software en diferentes áreas es grande, exponiendo su mayor avance en el área de tecnología de la información y uso, donde COOLECHERA únicamente contaba con manuales antiguos, hoy día pretendemos que la empresa tenga una bases de datos totalmente integradas y en un futuro pueda agruparse con la parte de costo de mantenimiento, compuesto con una plataforma totalmente modificable para agregar mantenimiento predictivo.

Pero también es importante resaltar otras áreas como los son: Planeación, el software permite un plan estratégico de mantenimiento a un año, el cual no podía ser realizado por dificultades como manejo errados de tiempos o perdidas de registro de tiempos de mantenimiento. Planeación & programación, el sistema permitirá a un grupo de Ingenieros desarrollar estas actividades con mayor

eficacia. Análisis de confiabilidad, con la base de datos se podrá realizar análisis de falla y fechas óptimas de mantenimiento, puesto que se llevara registro y se programaran mantenimiento con fechas adecuada y se reportara por qué no se realizo el mantenimiento

## **4.9DESCRIPCIÓN DE SECCIONES Y EQUIPOS**

La planta se encuentra dividida por secciones, de acuerdo al trabajo o tratamiento que se le haga a la leche para entregar un respectivo producto.

#### *Sección*

- Recibo de leche - Cuarto frio de mantequilla
- Pasteurización
- Tanques de pasteurizado
- Pulverizadora
- Envase
- Calderas
- 
- Cuarto frio de leche
- Yogurt
- Quesería
- Mantenimiento
	- Sub-estación eléctrica

Los equipos están designados para trabajos específicos y ejecutar tareas en su sección.

#### *Tipo de equipos.*

- Motores eléctricos Máquina de mantequilla
- Bombas
- Descremadora centrifuga
- Reductores
- Condensador
- Compresores
- Homogenizador
- Pasteurizador
- Batidora
- Prensa
- Máquina de envase
- Difusor
- Calderas
- Intercambiadores
- Tanques
- Precalentador
- Cámara de secado
- Efectos
- Ventilador
- Pierna barométrica
- Ciclón
- Válvula rotativa
- Consola de control
- Tableros eléctricos
- Sistema de inyección
- Zaranda
- $-$  Tina
- Quemadores
- Torres de enfriamiento
- Bascula
- Montacargas
- Tablero banco de condensación
- Agitador de silo
- Cosedora

## **5. CRITICIDAD DEL EQUIPO**

Un equipo es crítico cuando es importante para el proceso productivo; mientras que si este no se encuentre en una línea o punto significativo del proceso y no ocasiona serios trastornos a la producción o al mantenimiento no es considerado crítico.

Se llama equipo crítico al que:

- Su paro interrumpe el flujo normal de producción.
- Causa problemas ambientales o de seguridad.
- Desperdicia energía.
- Su paro ocasiona demoras en la entrega a los clientes.
- Es costoso de mantener.
- Requiere reparaciones frecuentes.
- Sus repuestos son difíciles de conseguir.

Por tanto el simple hecho de que un equipo no sea catalogado como un equipo critico según las anteriores consideraciones, es una justificación para aplicar el mantenimiento correctivo en este equipo.

Sin embargo, estas justificaciones deben revisarse periódicamente hasta comprobarse que efectivamente el paro imprevisto de este equipo no ocasiona trastornos graves a la producción, ya que la consideración de crítico puede variar con el tiempo.<sup>2</sup>

 $\overline{a}$  $^2$  El texto de criticidad del equipo ha sido tomado de (Análisis de criticidad) de Juarez, H.

#### **6. HISTORIA DEL MANTENIMIENTO**

El mantenimiento ha sido desde el inicio, en la industria, parte fundamental de su desarrollo y esto lo ha mantenido ligado a la ciencia administrativa de turno, situación que ha obligado al mantenimiento a evolucionar, convirtiéndose al pasar del tiempo en un departamento de las empresas eficiente y eficaz, basado en la condición de los equipos, buscando ayuda en herramientas como la estadística, los elementos de predicción y las tecnologías informáticas, las cuales permiten brindar una mayor confiabilidad y seguridad del buen funcionamiento de la maquinaria de la empresa.

#### **6.1LA PRIMERA GENERACIÓN**

Se puede decir que el mantenimiento nació con el mismo nacimiento de la industria en la revolución industrial a finales del siglo XVII, debido a que en esa época se crearon los procesos de producción mecanizados para la fabricación de bienes a gran escala, empezando a desplazar a los animales y al hombre mismo como herramienta de producción en algunas actividades, por Máquinas que garantizaban mayor rapidez y eficiencia. Esto obligó a que la producción de la industria dependiera directamente del adecuado funcionamiento de estas Máquinas. En esta época el mantenimiento era considerado una actividad sin importancia y un costo que se debía incurrir, pero a través del tiempo fue tomando cambios radicales, notándose tres grandes generaciones del mantenimiento. Se encuentra demarcada en la década de 1940 a 1950.

La consigna clave de esta primera generación seria reparar en caso de avería. Esto indica que s la época del mantenimiento correctivo en donde no se le hacía mantenimiento a nada hasta que no se dañara, y esto ocasionaba:

- Se llevaban los equipos a punto de falla.

- Altos consumos de recursos.
- Obligación a tener altos inventarios.
- Realizar los mantenimientos con mucho personal.
- Dificultad para tener una medición de costos incurridos en el mantenimiento.

Al no tener la capacidad para evitar ni prever una falla se necesita enormes inventarios que permitieran estar preparados para los imprevistos, con un gran número de personas que tuvieran un excelente conocimiento de las máquinas para poder dar un diagnostico rápido y acertado de la falla a reparar, todo esto asociado a los daños secundarios que podría causar la falla catastrófica de una máquina, desembocando en un gran consumo de dinero. Por lo tanto, el mantenimiento es visto como un gran gasto.

El reinado del mantenimiento correctivo era ocasionado por el gran número de personas que formaban parte del proceso correctivo pudiendo suplir a la máquina averiada en el tiempo de reparación.

Adicional a esto que la máquina era sencilla y fácil de reparar, pudiéndose realizar una reparación en corto tiempo y con personal menos calificado.

#### **6.2LA SEGUNDA GENERACIÓN**

Se encuentra demarcada en la década de: 1960 - 1970 – 1980.

Después de la II Guerra Mundial loa mano de obra se hizo más escasa y por lo tanto más costosa, esto ocasionó que los procesos productivos necesitaran de mayor disposición de las máquinas y mayor duración de los equipos a costos más bajos, por lo tanto, no se podía permitir que la máquina se dañara, dando inicio a la época del mantenimiento preventivo.

Esto permitió a las empresas:

- Mayor disponibilidad de la máquinaria
- Mayor duración de los equipos
- Costos más bajos

En esta época, para evitar las fallas se hacían grandes paradas preventivas o de mantenimiento periódico, la frecuencia con la que se hacían las paradas era definida por las recomendaciones del fabricante o por experiencia propia y era medida por horas de trabajo o unidades producidas.

Esto evitaba alguna falla, pero al descuidar la inspección, se generaban daños prematuros. También se realizaban desmontajes con frecuencia, innecesarios, y adicionando que la precisión del montaje disminuye a través del tiempo, se provocaba que la eficiencia de la planta fuera disminuyendo, además se producían:

- Grandes paradas de planta.
- Se consumieran grandes recursos.
- Se necesitaba alta disponibilidad de personal.
- Se requerían altos inventarios.
- Se contaba con pocas herramientas predictivas.

Todo lo anterior ocasionó que el mantenimiento fuera visto como un gasto necesario.

#### **6.3LA TERCERA GENERACIÓN**

Se encuentra enmarcada en la década de 1990 al 2000. A medida que iban pasando los años las empresas empezaron a sacar al mercado productos de más alta calidad y menor precio, esto obligó a implementar teorías administrativas que las llevaran a ser más productivas sin descuidar la calidad de sus productos lo cual llevó a las empresas a requerir un descenso en sus inventarios, a tener una mayor confiabilidad y disponibilidad de su maquinaria, además el sobremantenimiento y las frecuencias del mantenimiento innecesarias debían ser acabadas, se iniciaba la época del mantenimiento basado en condición.

Esta nueva tendencia del mantenimiento permite:

- Mayor disponibilidad y confiabilidad.
- Mayor seguridad.
- Protección del medio ambiente.
- Una mejor calidad de los productos.
- Una mayor duración de equipos.

En la actualidad la industria se ha venido tecnificando cada día más, con sistemas hidráulicos y sistemas avanzados, controles eléctricos que permiten una mayor automatización de los procesos, relegando cada día más de las labores manuales para dejarle su espacio a las máquinas.

Todo esto ha obligado al mantenimiento a tecnificarse para poder cumplir con las exigencias que se plantean en la actualidad, necesitando cada día más personal calificado, con mejores herramientas de monitoreo continuo que le permitan brindar un mantenimiento predictivo por medio del cual y ayudado de herramientas estadísticas, de planificación y diagnóstico puedan brindar un mantenimiento productivo total y un mantenimiento basado en confiabilidad de los equipos.

Por lo tanto el mantenimiento actual se encuentra acompañado de:

 $-$  Estadística

- Herramientas de mantenimiento predictivo
- Monitoreo continuo de equipos críticos
- Planeación de sus procesos
- Aseguramiento del conocimiento
- Sistemas de información avanzados
- Herramientas administrativas del mejoramiento continuo

Debido a todas estas poderosas herramientas, que permiten una mayor velocidad de análisis de datos que a su vez son implementados por ingenieros de mantenimiento y aplicados por estos mismos con ayuda de herramientas administrativas. Todo esto lleva a que en la actualidad, el mantenimiento sea visto como una inversión rentable. <sup>3</sup>

 3 Apartes del texto de Historia de mantenimiento ha sido tomado del libro (Principios de mantenimiento) de González Bohorquez C.
### **7. GENERALIDADES DEL MANTENIMIENTO**

#### **7.1MANTENIMIENTO CORRECTIVO**

Consiste en permitir que un equipo funcione hasta el punto en que no puede desempeñar normalmente su función. Se somete a reparación hasta corregir el defecto y se desatiende hasta que vuelva a tener una falla y así sucesivamente.

Este tipo de mantenimiento es el más común y conocido por los encargados, jefes e ingenieros de mantenimiento. Por lo general obliga a un riguroso conocimiento del equipo y de las partes susceptibles a falla y a un diagnóstico acertado y rápido de las causas.

Los encargados del mantenimiento y propietarios consideraban que lo correcto era operar un equipo hasta que su funcionamiento fuera completamente defectuoso y perdiera toda posibilidad de prestar algún servicio. Esta forma de mantenimiento ocasionaba grandes pérdidas al no tomar en cuenta los costos de producción generados por el paro imprevisto del equipo.

Es utilizado todavía en algunas fábricas pequeñas, microempresas de baja productividad y en equipos desechables o de poco valor.

El mantenimiento correctivo no es puramente esperar que un equipo tenga una falla para proceder a repararlo, él tiene una connotación mucho más importante en el proceso operativo del sistema de mantenimiento, es más, el mantenimiento, cualquiera sea el tipo de gestión siempre termina en el mantenimiento correctivo. En síntesis puede decirse que el mantenimiento correctivo puede ser:

*Planificado:* Visualizado por inspección. También se denomina Proactivo.

*No planificado:* Es la solución por emergencias.

El mantenimiento correctivo no planificado, es seguramente el tipo de gestión más costoso y que más problemas ocasiona, ya que requiere más personal para las actividades de mantenimiento, paros continuos y consecutivos amenazan la producción, ocasiona malestar en el personal y es fuente de conflictos humanos, los equipos pueden sufrir daños irreparables y es difícil hablar de calidad en la gestión del mantenimiento.

#### **7.2MANTENIMIENTO PREVENTIVO**

El mantenimiento preventivo consiste en una serie de acciones que se ejecutan en un programa basado en el tiempo transcurrido o basado en el tiempo de servicio del equipo. Estas acciones se realizan para descubrir, evitar, o mitigar la degradación de un sistema (o sus componentes). La meta de un mantenimiento preventivo es minimizar la degradación del sistema y de sus componentes y así sostener la vida útil del equipo.

Mantenimiento preventivo significa realizar acciones para mantener el equipo durable en buena condición de operación y evitar las fallas. También consiste en la inspección, periódica y armónicamente coordinada, de los elementos propensos a fallas y la corrección antes de que esto ocurra.

Como otra definición de Mantenimiento Preventivo podemos decir que es el mantenimiento que se ejecuta a los equipos de una planta en forma planificada y programada anticipadamente, con base en inspecciones periódicas debidamente establecidas según la naturaleza de cada máquina y encaminadas a descubrir

posibles defectos que puedan ocasionar paradas intempestivas de los equipos o daños mayores que afecten la vida útil de las máquinas.

El Mantenimiento Preventivo al considerar la fábrica en forma integral no es una tarea exclusiva del personal de mantenimiento sino que abarca a todo el personal de la empresa. En consecuencia un mínimo programa de mantenimiento preventivo deberá incluir:

- Una inspección periódica de las instalaciones para determinar posibles defectos de los equipos que puedan ocasionar daños mayores.
- La realización del mantenimiento oportuno y adecuado para corregir los defectos anotados evitando que lleguen a ocasionar daños mayores.

Las ventajas del Mantenimiento Preventivo son muchas y se justifica no sólo en las grandes sino también en las pequeñas fábricas ya que los beneficios serán mayores a más alto valor.

La Armada americana abrió camino al mantenimiento preventivo como un medio para aumentar la confiabilidad de sus vasijas. Además de un aumento en la confiabilidad, el ahorro de dinero se incrementó comparado con usar un programa de mantenimiento reactivo. Los estudios indican que el ahorro en promedio puede estar entre 12% y 18%.  $4$ 

Para lograr los plenos beneficios del Mantenimiento Preventivo su programa mínimo se debe complementar con un buen análisis, planificación y programación de los trabajos, así como también se debe establecer una documentación operativa mínima y funcional.

 $\overline{a}$ 

 $^4$  El texto que describe la investigación de la Armada American ha sido tomado de las memorias del Minor de mantenimiento del Ing. Alfonso Núñez.

Los elementos básicos del Mantenimiento Preventivo son:

- Parte a inspeccionar.
- Instante en que debe inspeccionarse.
- Control sobre el cumplimiento de la inspección.

### **VENTAJAS**

- Minimiza costos de mantenimiento.
- Permite flexibilidad en el ajuste de la periodicidad de mantenimiento.
- Aumenta el ciclo de vida de los componentes y del equipo.
- Genera ahorros de energía.
- Reduce las fallas del equipo y/o fallas en el proceso.
- 12% a 18% de ahorro en el costo Vs. en un programa de mantenimiento reactivo.

#### **DESVENTAJAS**

- No elimine las fallas catastróficas.
- Se requiere de una mano de obra más calificada.
- Incluye desarrollo de actividades de mantenimiento innecesarias que tienen el potencial de daño a los componentes.

## **7.3MANTENIMIENTO PREDICTIVO**

Existen algunas fallas que dan indicio con el tiempo de que se va a producir y, por lo general, no tienen relación directa con la vida útil de la máquina. Entonces es posible estudiar sus tendencias a través de la medición y seguimientos de algunos parámetros relevantes del buen funcionamiento del bien bajo análisis.

Los parámetros pueden ser: temperatura, presión, velocidad, nivel de u fluido, espesor, viscosidad, etc. El seguimiento de esto parámetros debe ser continuo, eso sí precisando los seguimientos de frecuencia y registros. La frecuencia debe ser de tal modo que intervalo entre monitoreos sea menor que el tiempo en que transcurre la falla ósea el tiempo que se detecta la falla y el punto de falla.

El objetivo principal de un mantenimiento basado en condición es evaluar la salud de la máquina y su evolución atreves del tiempo. Debido a que los análisis en el mantenimiento preventivo se realizan mientras la máquina está en funcionamiento se consigue un ahorro de dinero en la perdida de la producción.

Algunas de las técnicas de las cuales depende el Mantenimiento Predictivo:

- El Monitoreo de la Condición: Se basa en el Análisis de Vibraciones, el cual consiste en monitorear los movimientos de las maquinarias rotativas y reciprocas para estudiar su comportamiento.
- La Tribología: analiza los fenómenos relacionados con la fricción y el desgaste obteniendo resultados del análisis Físico Químico de los aceites lubricantes de las maquinarias.
- La Termografía: consiste en el monitoreo de las temperaturas de operación de los sistemas (Mecánicos y Eléctricos) a través de rayos infrarrojos.
- Los Ensayos No Destructivos: consisten en el análisis interno y superficial de los materiales que componen un equipo o sistemas basados en los análisis por Ultrasonido, aplicaciones químicas (Líquidos penetrantes) y físicas (Partículas Magnéticas)
- La Boros Copia: se enfoca en la ampliación de las imágenes que podemos visualizar para alcanzar espacios diminutos durante cualquier inspección.
- Análisis de vibraciones: La vibración excesiva es una de las maneras más comunes de predecir la falla de un equipo. Algunos expertos afirman que simplemente escuchando el zumbido o sintiendo el pulso del equipo cada día, se puede descubrir los problemas mecánicos inminentes. Un acercamiento más sofisticado es comparar las lecturas actuales con los valores óptimos de frecuencia, amplitud y fase para determinar qué problemas están ocurriendo.

## **VENTAJAS**

- Aumenta la vida operacional y disponibilidad
- Permite anticipar las fallas
- Disminuye el tiempo fuera de servicio
- Baja los costos de repuesto, materiales y mano de obra
- Proporciona un producto de calidad
- Mejora la seguridad del trabajador y del medioambiente
- Aumenta la moral del equipo de trabajo (Motivación)
- Incrementa el ahorro de energía
- Los ahorros se estiman entre el 8 y 12% *(Predictivo +preventivo Vs sólo preventivo.)*

## **DESVENTAJAS**

- Costo de la inversión por compra o alquiler de equipos de diagnóstico
- Costo del mantenimiento de los equipos de diagnóstico y de reposición
- Costo de la inversión por entrenamiento del personal

# **8. LAS 5 S PUNTO DE PARTIDA PARA UN SOFTWARE DE MANTENIMIENTO**

Para poder iniciar un software de mantenimiento se ha tomado como filosofía esencial las 5 S, con la cual se pretende mejorar la eficiencia, la organización en el mantenimiento, calidad, seguridad y limpieza, con la implementación de un nuevo software, tomando como base esta teoría, los trabajadores se sentirá mejor en su lugar de trabajo, se generará menor número de desperdicios, se podrán mejora los tiempos entre mantenimiento debido a la mejor organización y por lo tanto la organización mejora la remuneración y competitividad.

Un creciente número de empresas manufactureras practica hoy el mantenimiento. Las cinco S o 5 S del housekeeping u otra actividad esencial en la empresa pueden considerarse como un buen preludio para el mantenimiento. Sin embargo, las actividades de las 5 S han registrado logros notables en muchos casos, incluso cuando se lleva a cabo en forma separada el mantenimiento.

## **8.1 LOS 5 PASOS DEL HOUSEKEEPING (LAS 5 S).**

- 1. *Seiri:* Diferencia entre elementos necesarios e innecesarios en el lugar de trabajo y descartar estos últimos.
- 2. *Seiton:* Disponen en forma ordenada todos los elementos que quedan después del seiri.
- 3. *Seiso:* Mantener limpia las máquinas y ambientes de trabajo.
- 4. *Seiketsu:* Entender hacia uno mismo el concepto de limpieza y practicar continuamente los tres pasos anteriores.

5. *Shitsuke:* Construir autodisciplina y formar el hábito de comprometerse en las 5 S mediante el establecimiento de estándares.<sup>5</sup>

#### **8.2 LAS 5 S Y EL SOFTWARE**

#### - *Seiri (sort-separar)*

 $\overline{a}$ 

El primer paso del housekeeping, seiri, incluye la clasificación de los ítems del lugar de trabajo en dos categorías, lo necesario y lo innecesario y eliminar o erradicar del del lugar de trabajo esto último. Debe establecerse un tope sobre el número de ítems necesarios. En los espacios donde se trabaja puede encontrarse toda clase de objetos. Una mirada minuciosa revela que en el trabajo diario sólo se necesita un número pequeño de éstos; muchos otros objetos no se utilizarán nunca o sólo se necesitarán en un futuro distante. La empresa se encuentra llena de máquinas sin uso, cribas, troqueles y herramientas, productos defectuosos, trabajo en proceso, materias primas, suministros y partes, anaqueles, contenedores, escritorios, bancos de trabajo, archivos de documentos, carretas, estantes, tarimas y otros ítems.

Al reducir a un mínimo los implementos en los cajones de nuestra oficina, eliminamos la necesidad de revolver la colección de lápices, papeles y cosméticos para llegar a un ítem deseado. Este proceso desarrolla autodisciplina, e igualmente, mejora el mantenimiento de registros e incrementa la capacidad de los empleados para trabajar en forma eficaz.

Todo lo anterior lo podemos relacionar con un software que sea capaz de eliminar o mejorar lo que ya se tiene hecho, en el caso de COOLECHERA podemos almacenar ordenes de trabajo, permisos de trabajo, avisos de mantenimientos

<sup>&</sup>lt;sup>5</sup> El texto los 5 pasos del housekeeping ha sido tomado del libro (Cómo implementar el kaizen en el sitio de trabajo) de [Imai Masaaki.](javascript:enviar3()

próximo, manejo de mantenimientos preventivos y correctivos, muestra alarmas, avisos, fichas técnicas. etc., por ejemplo desecharemos la forma anticuada de llevar todo en papel, lo cual genera desorden y muchas veces cuando es necesario es imposible buscar la información en el momento que es indispensable.

Por lo anterior es posible decir que al unificar los sistemas de mantenimiento todos en un software, el cual facilitara separar lo que es realmente necesario y lo innecesario eliminarlo, aplicaremos la primera de las 5S.

#### - *Seiton (straighten-ordenar)*

Una vez que se ha llevado a cabo el seiri, todos los ítems innecesarios se han retirado del lugar de trabajo, dejando solamente el número mínimo necesario.

Seiton significa clasificar los ítems por uso y disponerlos como corresponde para minimizar el tiempo de búsqueda y el esfuerzo. Para hacer esto, cada ítem debe tener una ubicación, un nombre y un volumen designados. Debe especificarse no sólo la ubicación, sino también el número máximo de ítems que se permite donde se trabaja.

Los ítems que se dejan en lugar de trabajo deben colocarse en el área designada. En otras palabras, cada ítem debe tener su propia ubicación y, viceversa, cada espacio en el lugar de trabajo también debe tener su destino señalado.

Todo lo relacionado a mantenimiento lo tendremos en una sola ubicación, se encontrara clasificado y podremos disponer de él con facilidad, por tanto el software nos permite un orden, facilitara encontrar todo lo relacionado a una máquina especifica mucho más fácil y por ende se perderá menos tiempo en la búsqueda de información.

#### - *Seiso (scrub-limpiar)*

Seiso significa limpiar el entorno de trabajo, incluidas máquinas y herramientas, lo mismo que pisos, paredes y otras áreas del lugar de trabajo. También hay un axioma que dice: Seiso significa verificar. Un operador que limpia una máquina puede descubrir muchos defectos de funcionamiento. Cuando la máquina está cubierta de aceite, hollín y polvo, es difícil identificar cualquier problema que se pueda estar formando. Sin embargo, mientras se limpia la máquina podemos detectar con facilidad una fuga de aceite, una grieta que se esté formando en la cubierta o tuercas y tornillos flojos. Una vez reconocidos estos problemas, pueden solucionarse con facilidad.

Se dice que la mayor parte de las averías en las máquinas comienza con vibraciones (debido a tuercas y tornillos flojos), con la introducción de partículas extrañas como polvo (como resultado de grietas en el techo, por ejemplo) o con una lubricación o engrase inadecuados. Por esta razón, seiso constituye una gran experiencia de aprendizaje para los operadores, ya que pueden hacer muchos descubrimientos útiles mientras limpian las máquinas.

Además de las ventajas anteriores, el software permite limpiar archivos antiguos y anexar a la base de datos creando historia de mantenimiento de la planta, lo cual es importante en el futuro para tomar decisiones, para planear mantenimiento preventivo y predictivo, llevar estadísticas y por lo menos tener algo imprescindible claro "en qué fecha se realizó el último mantenimiento y de qué tipo fue".

#### - *Seiketsu (systematize-sistematizar)*

Seiketsu significa mantener la limpieza de la persona por medio de uso de ropa de trabajo adecuada, lentes, guantes y zapatos de seguridad, así como mantener un entorno de trabajo saludable y limpio. Otra interpretación de seiketsu es continuar trabajando en seiri, seiton y seiso en forma continua y todos los días.

## - *Shitsuke (standardize-estandarizar)*

*Shitsuke* significa autodisciplina. Las personas que continuamente practican *seiri, seiton, seiso* y *seiketsu*, personas que han adquirido el hábito de hacer de estas actividades parte de su trabajo diario, adquieren autodisciplina.

Las 5 S pueden considerarse como una filosofía, una forma de vida en nuestro trabajo diario.

# **8.3 LAS CIFRAN HABLAS POR SÍ MISMAS**

*Las actividades como las 5 S se llevaron a cabo en empresas Japonesas, entre 1990 y 1995 alguna de estas se evaluaron y encuestaron generado los siguientes resultados.*

- *Ausentismo: ser redujo a la mitad*
- *Sistema de sugerencias: se incremento de 0.15 a ocho sugerencias anuales por empleados.*
- *Sobrantes: se reducen a la mita*
- *Devoluciones de clientes: se reducen en un 90 %*
- *Tiempo de entrenamiento: se incrementa de 0.8 a cinco días por empleado al año.*
- *Tiempo de aislamiento de la máquina: se redujo a la mitad*
- *Tiempo de ciclo de trabajo: se redujo en un 30 %*
- *Inventario: se redujo en un 40 % <sup>6</sup>*

 $\overline{a}$ 

 $^6$  El texto las cifran hablas por sí mismas ha sido tomado del libro Cómo implementar el kaizen en el sitio de trabajo de [Imai Masaaki.](javascript:enviar3()

# **9. IMPORTANCIA DE IMPLEMENTAR UN SOFTWARE DE MANTENIMIENTO PARA LA EMPRESA COOLECHERA.**

Un software administrador de mantenimiento es necesario, para convertir un conjunto de recursos desorganizados en una herramienta que aumente la disponibilidad y confianza de los equipos.

Después de haber definido el por qué de realizar un mantenimiento, es necesario establecer un conjunto de acciones, definiendo procedimientos, programando dependiendo de la oportunidades que tengamos para realizarlo, todo lo anterior lo podemos organizar en un software, estableciendo la ejecución de tareas distribuyendo óptimamente recursos y asignando prioridades.

### **9.1 UN SOFTWARE EN MANTENIMIENTO OFRECE VENTAJAS COMO**

- Mantenimiento más eficiente.
- Planificación del mantenimiento.
- Base datos.
- Historial.
- Ejecución.
- Fechas óptimas para mantenimientos (programados).
- Conciencia de realización del mantenimiento.
- Control.
- Prevenir la falla.

#### **9.2 UN SOFTWARE EN MANTENIMIENTO OFRECE DESVENTAJAS COMO**

- Descuido de inspecciones rutinarias.
- Espera de intervención de equipos hasta momento planificado.
- Las partes nuevas y consumibles tienen una mayor probabilidad de ser defectuosas (Mortalidad infantil).
- Dependencia excesiva.

### **10. MANTENIMIENTO EFECTIVO EN COSTOS**

Para que un negocio en la industria se mantenga sus ganancias deben aumentar o por lo menos mantenerse, una forma de disminuir los costos es realizar un mantenimiento óptimo donde los gastos no sean altos pero tampoco muy bajos puesto que una falta de mantenimiento puede llevar a una mala calidad del servicio que se presta e incrementar sustancial mente los costos de una de la empresa, lo importante es encontrar un punto eficiente donde el riesgo sea admisible y manejable, esto último se traduce en hacer lo apropiado, hacer el trabajo bien y una sola vez.

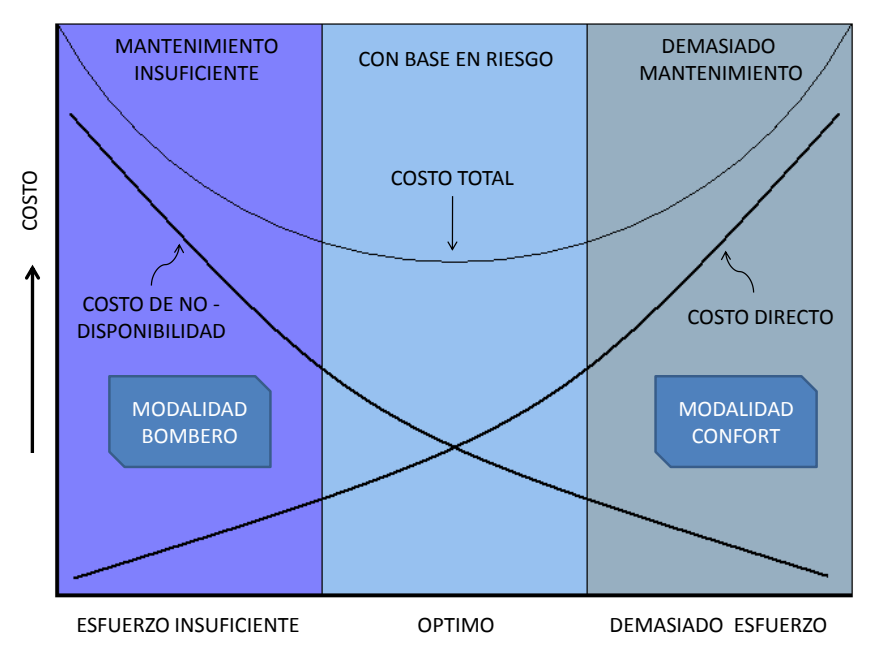

Figura 5. Mantenimiento efectivo en costos $<sup>7</sup>$ </sup>

El mantenimiento no puede verse como una actividad aislada de la empresa, este debe estar integrado a la estructura organizacional y a las decisiones gerenciales,

 $\overline{a}$ 

<sup>&</sup>lt;sup>7</sup>Imagen tomada de (Memorias de Minor de mantenimiento Industrial). Del Ing. Alfonso Núñez.

por consiguiente el mantenimiento está ligado a las decisiones económicas que deba afrontar la empresa.

Al planificar y reducir los tiempos de mantenimiento aumento la productividad de la planta. Un software nos permite identificar las tareas cuyos tiempos inciden directamente en el tiempo total del cierre programado.

Como se mencionó anteriormente en COOLECHERA se realizan cambios sistemáticos y por inspección los cuales generan costos medios a la empresa, pero la empresa debe llegar a un mantenimiento por condición, el cual también necesita estar apoyado por un mantenimiento predictivo con base en un mantenimiento preventivo como base bien formado, el cual elimine totalmente la necesidad de proveer mantenimientos que estén resultando sumamente costosos, tediosos, o imposibles.

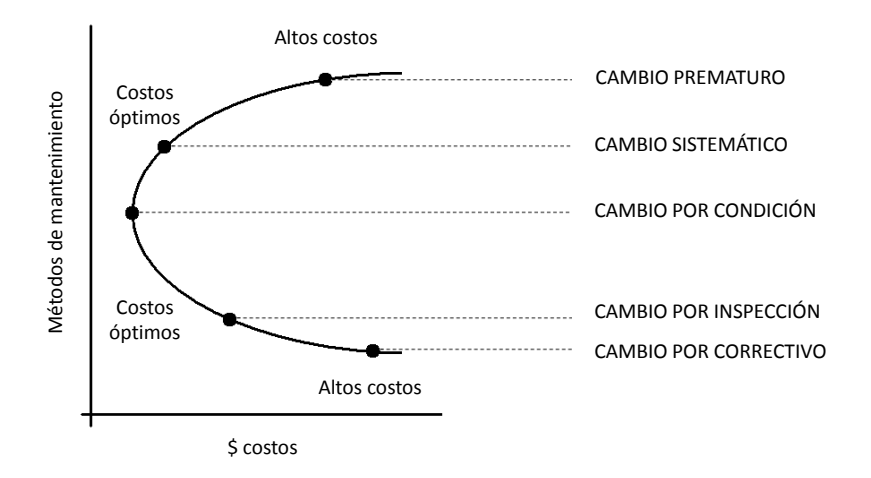

#### Figura 6. Métodos de mantenimiento Vs  $$ \text{costos}^8$

 $\overline{a}$ 

<sup>8</sup> Imagen tomada del documento Web (*<http://www.acercar.org.co/transporte/memorias/docs/> 01cap\_mantenimiento.pdf*).

El software también permite eliminar actividades que no generan valor al mantenimiento, tales como papeleo, burocracia, firmas, conteo, movimiento, transporte, espera, almacenaje, revisión, traspaso, inventario, seguridad, reprocesos, desechos, recompras, y otros. Se elimina lo innecesario y se clasifica lo necesario buscando eficiencia en costos, en forma rápida y flexible, mejorando continuamente.

### **10.1 CONCEPTOS BÁSICOS**

- *Costear*

Proceso multiplicativo de asocio de consumos estimados o reales con tarifas.

- *Costo*

Valor asociado a un empleo de servicios o compra de elementos que permite visualizar el desempeño puntual, inferir tendencias, evaluar productos internos y comparar resultados operativos de la empresa.

## **10.2 GESTIÓN DE COSTOS**

Está centralizada en que cada inversión debe tener parámetros de medición para controlar variables que intervienen en el proceso de mantenimiento con el fin de minimizar costos y obtener óptimos resultados.

### **10.3 IMPORTANCIA DEL COSTO DE MANTENIMIENTO**

Es vital establecer los costos reales causados por las actividades de mantenimiento para evaluar, crear mecanismos de control y de gestión; que permitan la optimización de los recursos.

Estará encaminado a convertir esta área, en un ente de servicios con criterio de costo cero, bajo orientación de un modelo de costos que facilite a las directivas la afectividad de sus decisiones.

#### **10.4 COSTOS DE MANO DE OBRA PARA MANTENIMIENTO.**

En Latinoamérica el promedio de la productividad de la mano de obra se encuentra entre un 25% a un 35%. Esto debido a las pérdidas de tiempo producidas por: HH en espera de materiales, HH en espera de detención de los equipos, HH en espera de equipamiento rentado a terceros, HH en espera que otras Especialidades terminen sus actividades, HH perdidas en "apagar incendios". Considerando que un 100% de productividad de las HH de mantenimiento es aún una utopía, con la utilización de un EAM sí podemos alcanzar un 60% de productividad real, basándose en: Planeación de Trabajos rápida y efectivamente, Programación de Tareas en coordinación con los programas de producción, Mejor preparación de los trabajos, Mejor coordinación con Terceros, y Reducción de los Trabajos de Emergencia en un 50% aumentando la cantidad de Trabajos de Mantenimiento Preventivo.<sup>9</sup>

# **10.5 CÁLCULOS DE AHORRO DE COSTOS APLICANDO MANTENIMIENTO PREVENTIVO EN LA EMPRESA COOLECHERA.**

Partiendo de la teoría que observamos anteriormente donde las ventajas del Mantenimiento Preventivo son muchas y reducen sustancialmente los costos en la organización, se puede decir que el análisis realizado por la Armada Americana indica que el ahorro en promedio puede estar entre 12% y 18% de los costos totales de la empresa aplicando un buen mantenimiento preventivo.

 $\overline{a}$ 

<sup>&</sup>lt;sup>9</sup> Apartes del tema "conceptos básicos" ha sido tomado de documento (Estudio De Costos Del Área De Mantenimiento Del Instituto Colombiano Del Petróleo) de IGACOL LTDA.

Encontrando que la empresa tiene diseñado un plan de mantenimiento preventivo, el cual no es aplicado a cabalidad, por la desorganización en el área de mantenimiento. El software CRONOX ayudará a concretar un mantenimiento preventivo efectivo aproximándose al estudio realizado por la Armado Americana, reduciendo aproximadamente un 18% de los costos, generando mayores ganancias a la empresa.

#### **10.6 CÁLCULOS ESTIMADOS**

Las ganancias de la empresa fueron calculadas en un mes específico del año (enero de 2008), puesto que es difícil obtener los datos de ventas de todo un año, debido a que la empresa no lo proporciona por políticas de seguridad, fueron escogidos los productos más representativos de la empresa. Esto fue realizado calculando las ventas del producto para cada uno de los ítems seleccionados y restando los costos netos a la venta del producto, esto arrojará un valor aproximado de las ganancias de la empresa. El valor de la hora hombre es aproximadamente el 14% de los costos netos y el mantenimiento de las máquinas corresponde cerca del 30% de los costos netos, estimando que los costos en mantenimiento son del 44% de los costos netos.

En la siguiente tabla se puede observar el aumento de las ganancias al realizar un buen mantenimiento preventivo, pasando de \$7.270.667.755 de pesos a \$9.267.538.254 de pesos, lo cual indica que el software de mantenimiento CRONOX, puede ser rentable para la empresa COOLECHERA. También cabe aclarar que una de las razones por las que la diferencia es de \$1.996.870.499 fue porque él en mes escogido para el estudio la mayoría de los mantenimientos realizados fueron reactivos, esto consolida la teoría de la falta de un buen mantenimiento preventivo.

#### **GANANCIAS ENFOCADAS A UN SOLO PRODUCTO**

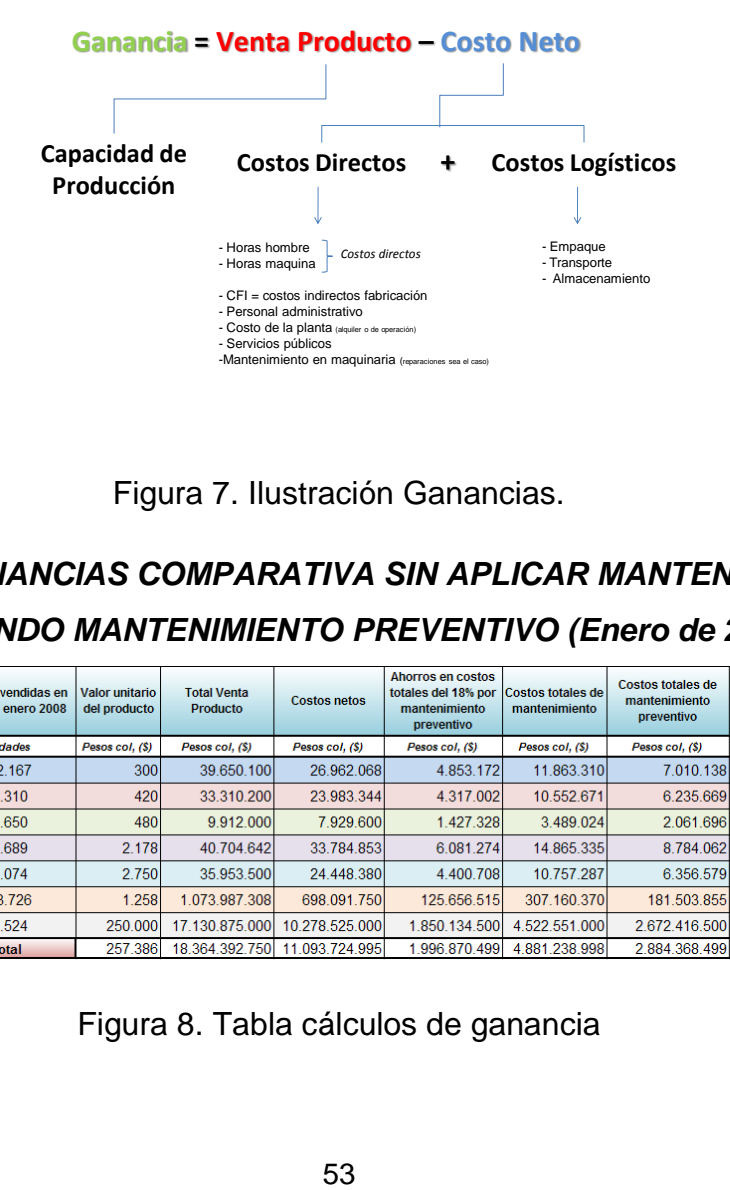

Figura 7. Ilustración Ganancias.

# *TABLA DE CÁLCULO DE GANANCIAS COMPARATIVA SIN APLICAR MANTENIMIENTO PREVENTIVO VS APLICANDO MANTENIMIENTO PREVENTIVO (Enero de 2008)*

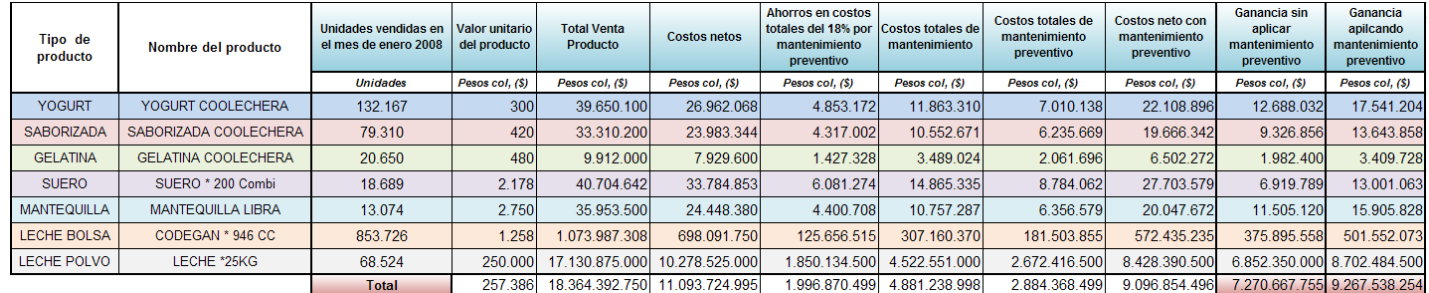

Figura 8. Tabla cálculos de ganancia

# **11.PLANEACIÓN DEL SOFTWARE**

Para conveniencia de la empresa COOLECHERA y disminuir costos en ésta, el software de mantenimiento CRONOX, fue creado en una plataforma de comercialización gratuita. Esta plataforma es conocida como XAMPP, la cual actúa simulando ser un servidor, la interacción con el usuario puede ser a través de Internet Explorer o Mozilla Firefox. Así mismo el software fue diseñado como una plataforma Web con una base de datos integrada.

# **12.DESARROLLO Y TIEMPOS DE CREACIÓN DEL SOFTWARE**

La creación del software se realizó con un cronograma de tiempo, consultando a la empresa y teniendo claro los temas a tratar de desarrollar, se establecieron tiempos predeterminados para el diseño de las páginas, menús, comandos de ayuda, etc. Las fechas y horas de diseño se trataron de cumplir a cabalidad, pero la gráfica muestra algunos desfases de tiempos, esto debido a problemas ajenos al software.

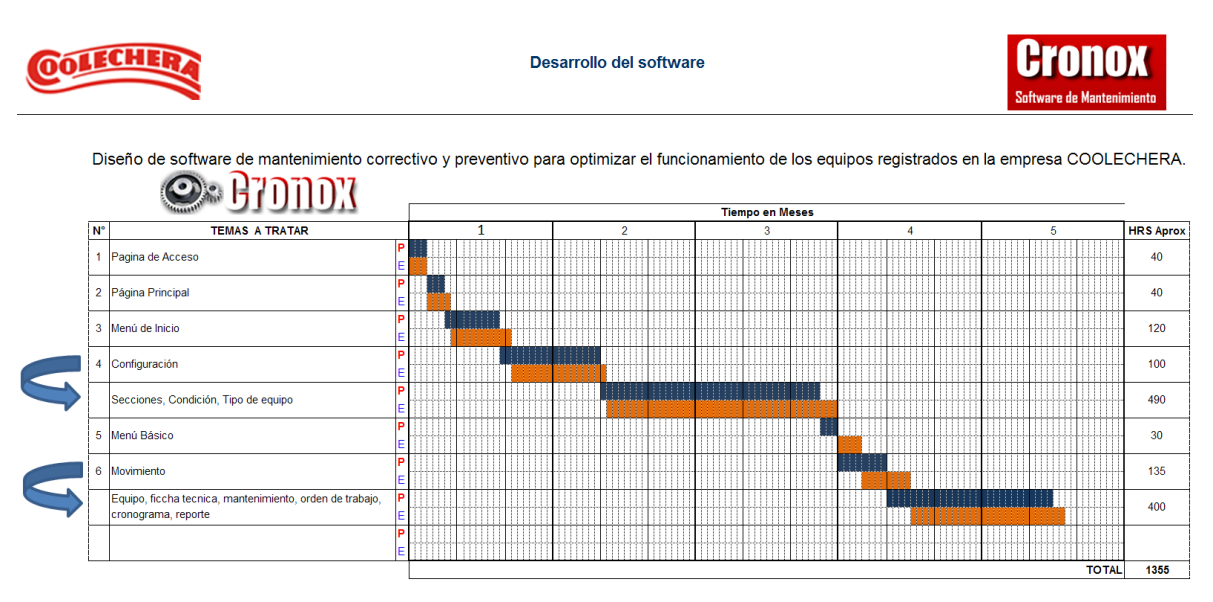

Figura 9. Cronograma de desarrollo del software

# **13.DESCRIPCIÓN GENERAL DEL SOFTWARE DE MANTENIMIENTO CRONOX**

El software de mantenimiento CRONOX fue diseñado con el fin de unificar, organizar y centralizar los sistemas existentes en el área de mantenimiento de la empresa COOLECHERA. Estos sistemas están relacionados en lo que respecta a bases de datos de equipos, fichas técnicas, mantenimientos a realizar cronogramas y reportes de mantenimiento, los cuales se encuentran apoyados en maestros básicos que alimentan la base de datos del software, hacen parte de estos: secciones, condiciones y tipos de equipo.

A su vez, un software de mantenimiento representa tres características principales para la empresa COOLECHERA, las cuales hacen posible su implementación: Bajos costos de desarrollo o adquisición de los mismos, se ajusta a las necesidades básicas de la empresa y garantiza el óptimo funcionamiento de los equipos.

### **14.MANUAL DEL USUARIO**

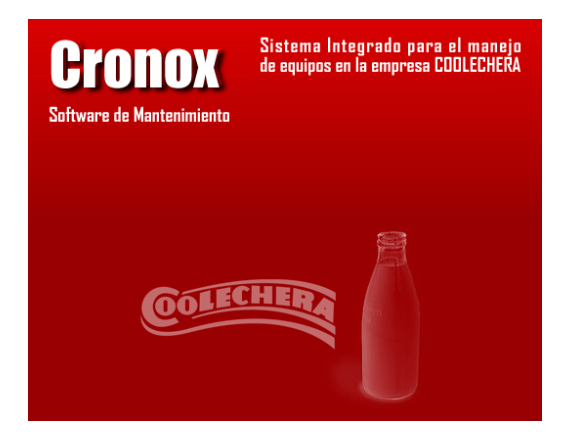

Figura 10. Logo software de mantenimiento CRONOX

Los manuales son procedimiento de trabajo que se preparan para ayudar al personal. Se elaboran teniendo en cuenta los catálogos de los equipos suministrados por el fabricante y la experiencia de los técnicos.

El software de mantenimiento está constituido por:

## **14.1 PAGINA DE ACCESO**

En esta página se encuentra el enlace de entrada al software de mantenimiento CRONOX, el cual solicitará al interesado un nombre de usuario y una contraseña para su acceso. Estos son designados por la empresa COOLECHERA.

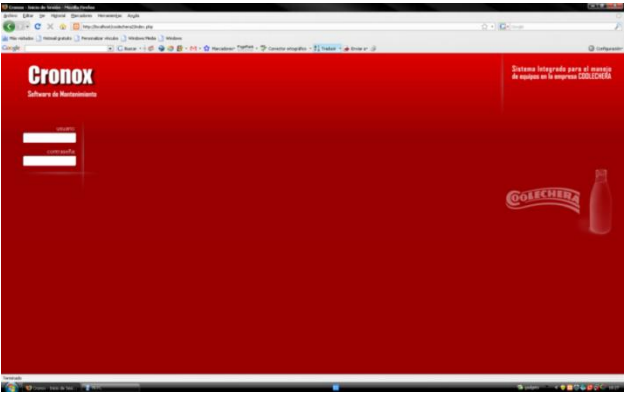

Figura 11. Pagina de acceso.

# **14.2 PÁGINA PRINCIPAL**

Al ingresar el nombre de usuario y la contraseña designada correctamente, el interesado podrá acceder a la página principal del software de mantenimiento CRONOX, la cual se caracteriza por tres menús básicamente: Inicio, Movimiento y Codificación.

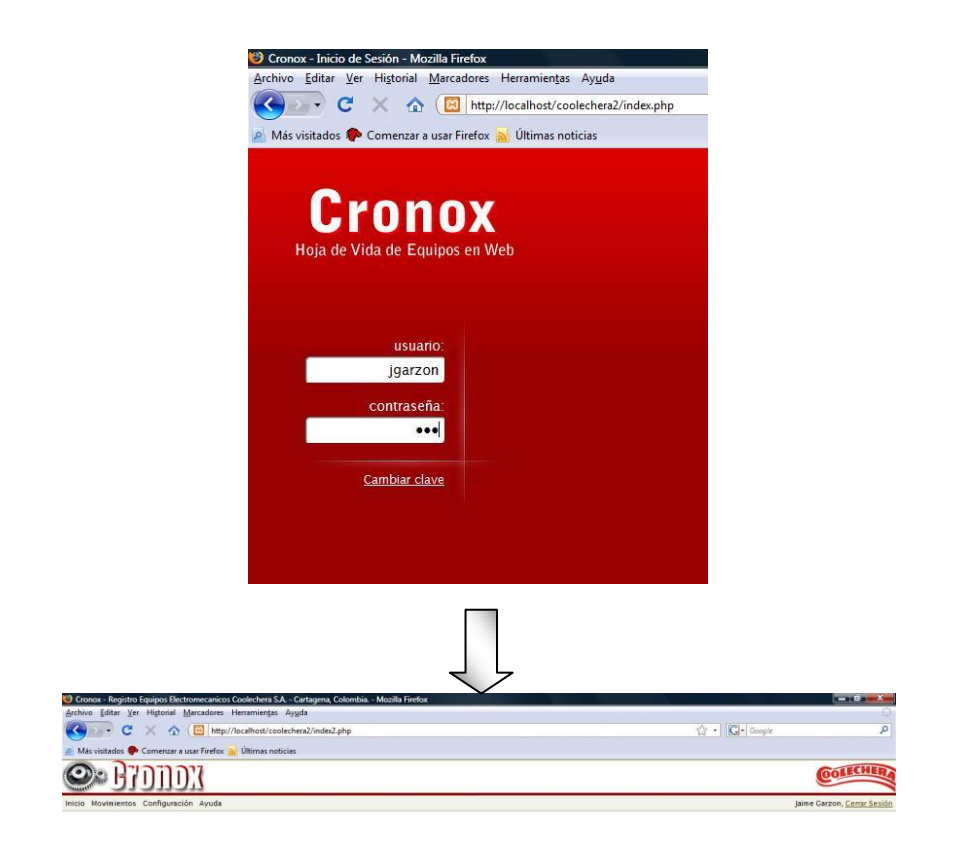

Figura 12. Acceso a página principal

# **14.3 MENÚ BÁSICO**

Este menú aparece en los maestros básicos para fácil el manejo al anexar cualquier información del equipo concerniente a secciones, tipo de equipo y condición.

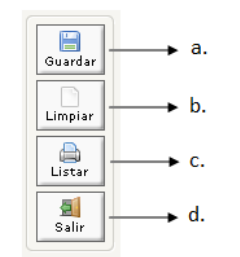

Figura 13. Menú básico

- a. *Guardar:* Este icono guarda los diversos cambios realizados en cualquiera de las ventanas donde aparezca esta opción.
- b. *Limpiar:* Sirve para eliminar todos los datos que se hayan agregado en los campos de escritura de cualquiera de las ventanas donde aparezca este menú.
- c. *Listar:* Permite imprimir los datos que se encuentren anexados en la base de datos.
- d. *Salir:* Este icono asiste al usuario con una salida rápida del menú en que se encuentre.

# **14.4 MENÚ DE INICIO**

Permite al interesado volver a la página principal en el momento que así lo desee con sólo dar un Clic, sin importar en que menú se encuentre o qué función esté ejecutando.

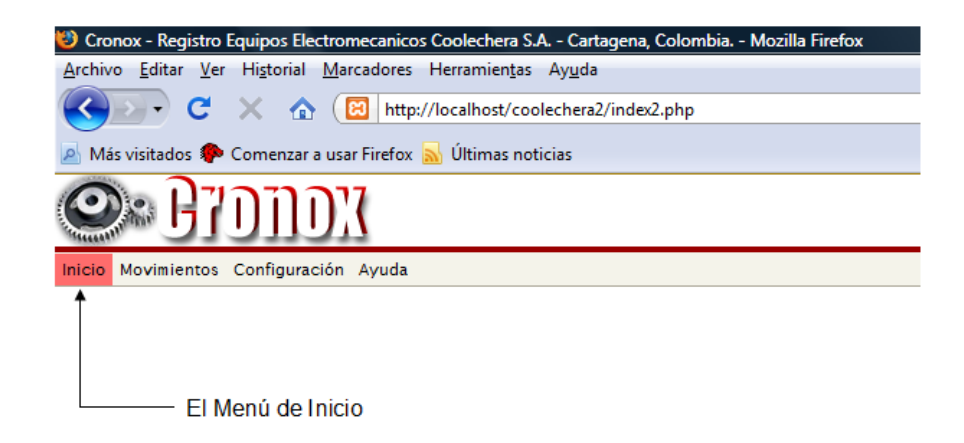

Figura 14. Menú inicio

# **14.5 CONFIGURACIÓN.**

Contiene los maestros básicos, los cuales facilitan la alimentación de la base de datos del software con respecto a las secciones donde se encuentre el equipo, el tipo de equipo y las condiciones de éste.

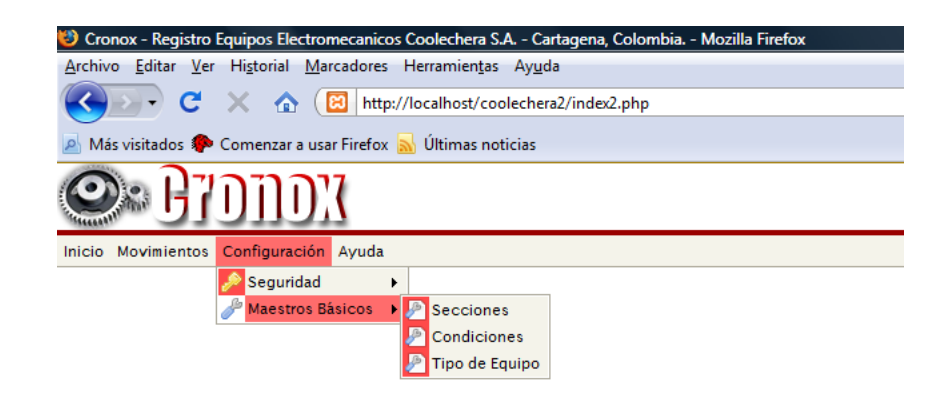

Figura 15. Menú configuración

## **14.5.1 Secciones**

Al ingresar a este menú el usuario encontrará una ventana que le permitirá anexar a la base de datos las secciones existentes en la empresa con un código, un prefijo y un nombre. Además facilitará añadir secciones futuramente en la medida en que la empresa las requiera.

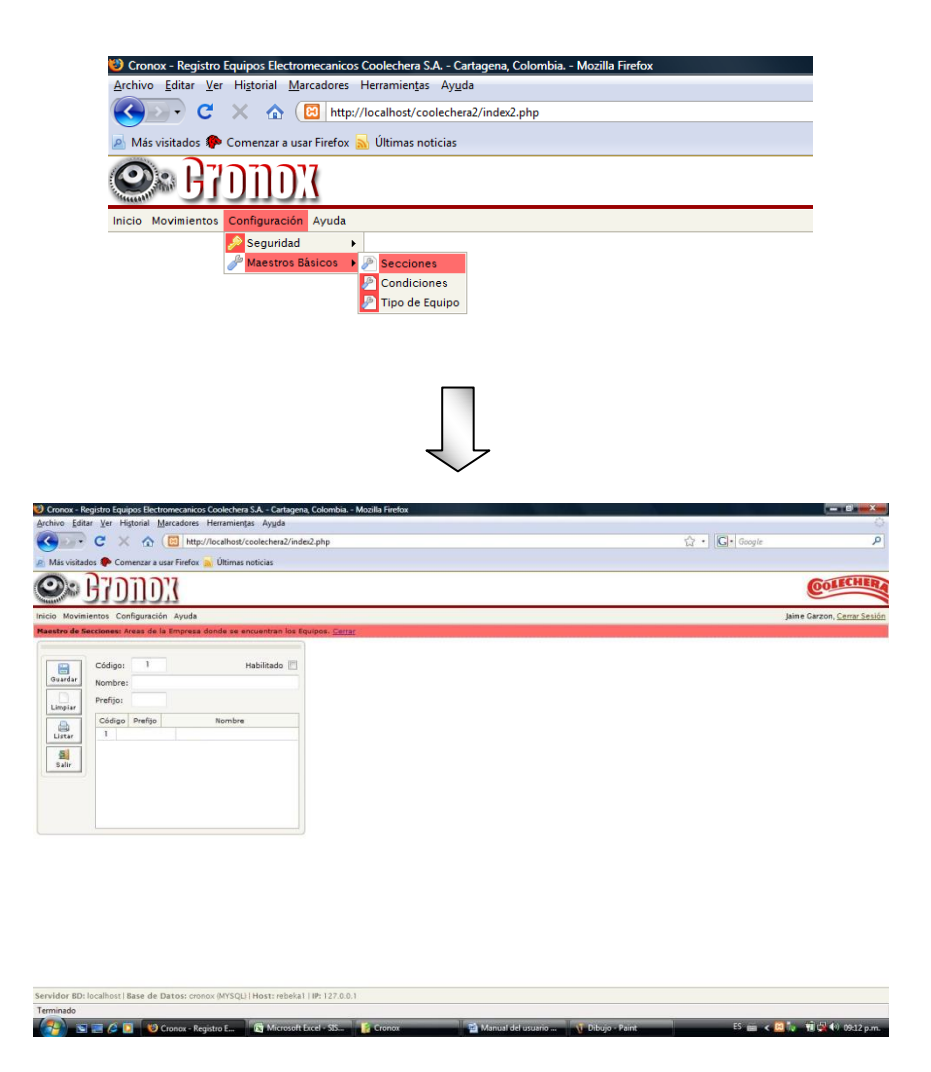

Figura 16. Opción secciones

Para iniciar la alimentación de la base de datos del software de mantenimiento CRONOX, se requiere la siguiente información:

- Ingresar un nombre predeterminado por la empresa

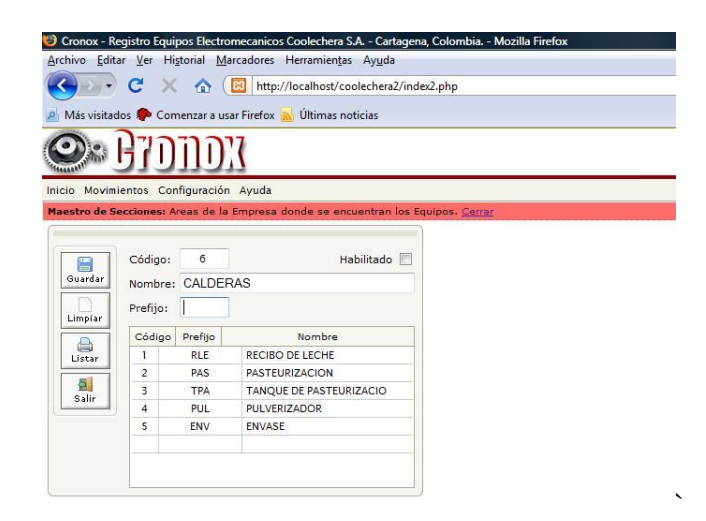

Figura 17. Secciones - nombre.

Agregar prefijo otorgado por la empresa para dicha sección, el código se generará automáticamente, éste solo sirve como una guía para la base de datos.

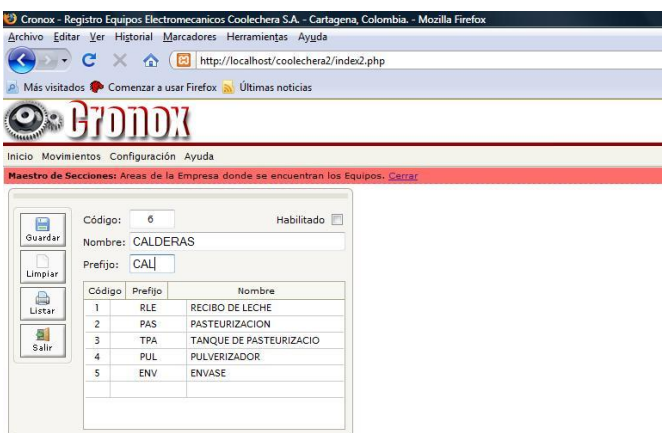

Figura 18. Secciones - prefijo

En la esquina superior derecha se encuentra un ítem que muestra la palabra habilitado, el cual indica que la sección está activa o inactiva en la base de datos, dependiendo de lo que determine la empresa, esto se decide, en caso de que alguna sección desaparezca o sea deshabilitada por la empresa y deba ser puesta fuera de servicio en la base de datos.

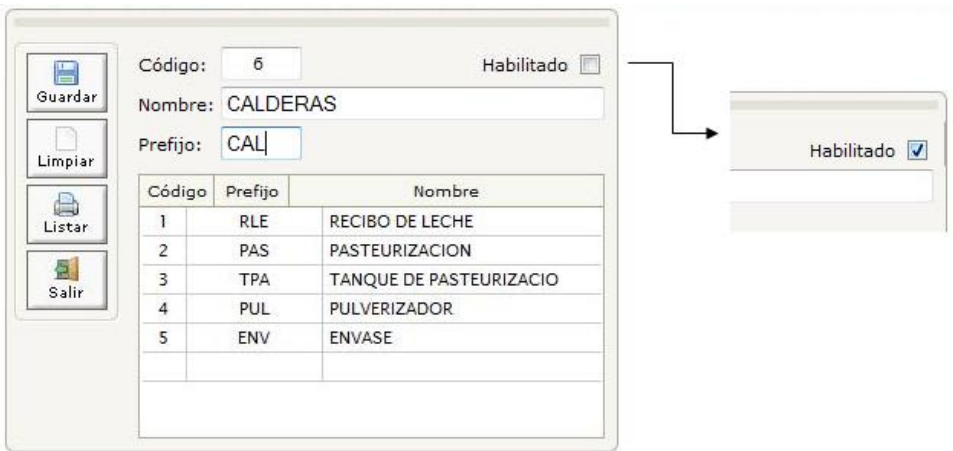

Figura 19. Secciones - habilitado

- Después debe seleccionar el icono básico GUARDAR y la sección quedará agregada en la base de datos.

| Habilitado V            |                 | 7          | Código:<br>Nombre:<br>Prefijo: | Ь<br>Guardar |
|-------------------------|-----------------|------------|--------------------------------|--------------|
| Nombre                  |                 | Prefijo    | Código                         | Limpiar      |
|                         | RECIBO DE LECHE | <b>RLE</b> | 3                              | Listar       |
|                         | PASTEURIZACION  | PAS        | $\overline{2}$                 |              |
| TANQUE DE PASTEURIZACIO |                 | <b>TPA</b> | 3                              | Salir        |
|                         | PULVERIZADOR    | PUL.       | $\overline{4}$                 |              |
|                         | <b>ENVASE</b>   | ENV        | 5                              |              |
|                         | <b>CALDERAS</b> | CAL        | 6                              |              |

Figura 20. Sección - guardar

### **14.5.2 Condición**

El menú condición sirve para anexar situaciones en las que se puede encontrar el equipo, por el momento COOLECHERA tiene cuatro estados principales, los cuales son: Con Standby, Sin Standby, Provisional, No sirve. El software permite anexar más situaciones si la empresa lo solicita o le parece pertinente.

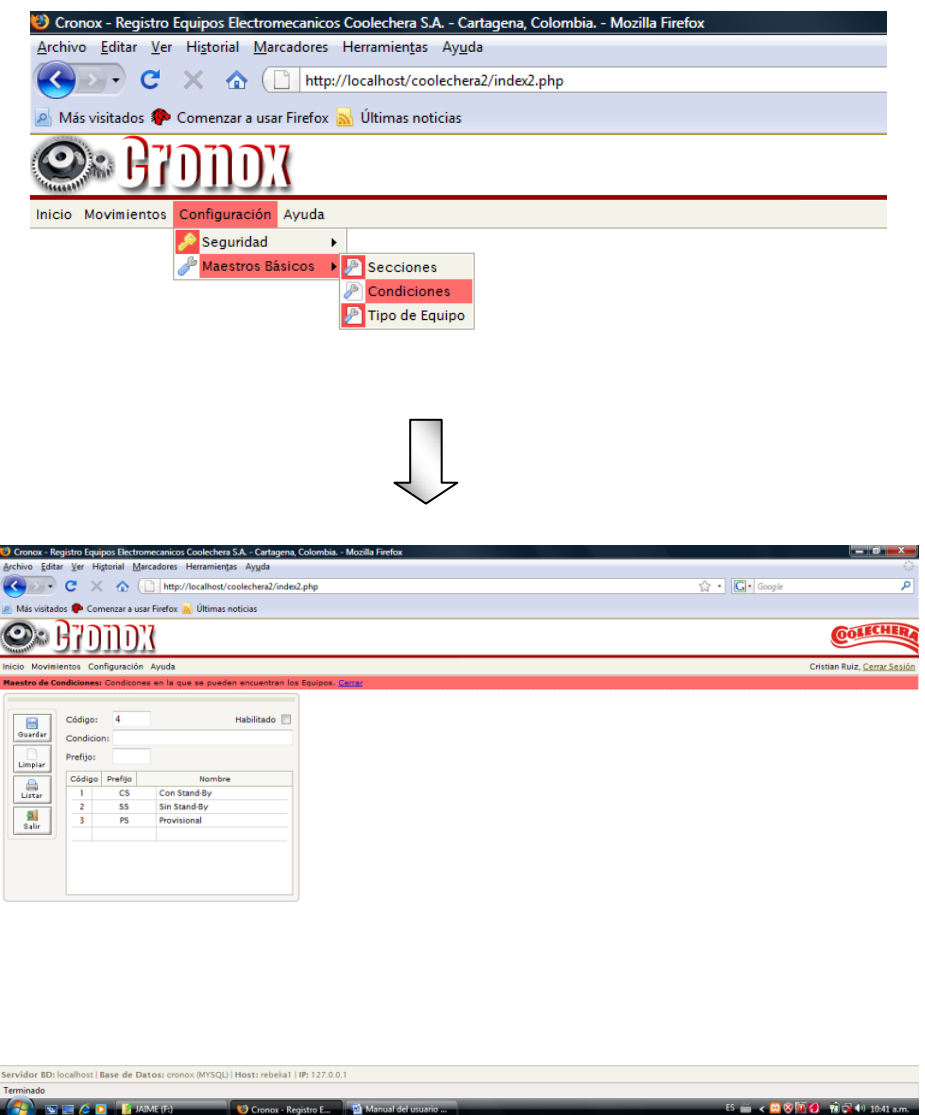

Figura 21. Opción condición.

 $\sqrt{2}$  with  $\alpha$  D  $\alpha$  MM  $(r)$ 

Para iniciar la alimentación de la base de datos concerniente a la condición del equipo se requiere la siguiente información:

- Ingresar un nombre predeterminado por la empresa para una condición especifica.

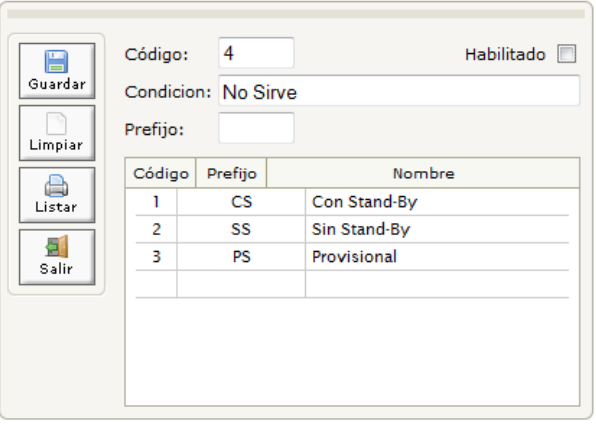

Figura 22. Condición - nombre

- Agregar prefijo otorgado por la empresa para dicha condición, el código se generará automáticamente, este solo sirve como una guía para la base de datos.

| Guardar<br>Limpiar | Código:<br>Condicion: No Sirve<br>Prefijo: | 4<br><b>NS</b> | Habilitado   |
|--------------------|--------------------------------------------|----------------|--------------|
|                    | Código                                     | Prefijo        | Nombre       |
| Listar             |                                            | <b>CS</b>      | Con Stand-By |
|                    | 2                                          | SS             | Sin Stand-By |
| Salir              | в                                          | <b>PS</b>      | Provisional  |
|                    |                                            |                |              |
|                    |                                            |                |              |

Figura 23. Condición - prefijo

- En la esquina superior derecha se encuentra un ítem que muestra la palabra habilitado, el cual indica que la condición se encuentra activa o inactiva en la base de datos, dependiendo de lo que determine la empresa, esto se decide, en caso de que alguna sección desaparezca o sea deshabilitada por la empresa y deba ser puesta fuera de servicio en la base de datos.

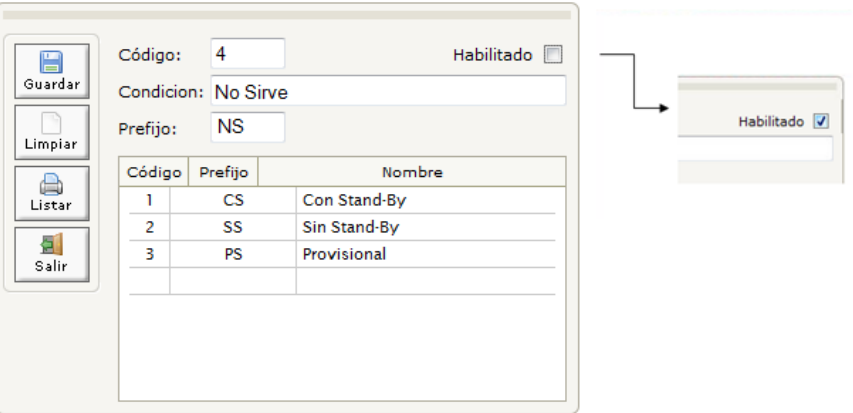

Figura 24. Condición – habilitado

- Después seleccionamos el icono básico GUARDAR y la condición quedará agregada en la base de datos.

| E<br>Guardar<br>Limpiar | Código:<br>Condicion:<br>Prefijo: | 5         | Habilitado V |
|-------------------------|-----------------------------------|-----------|--------------|
|                         | Código                            | Prefijo   | Nombre       |
| Listar                  | 1                                 | CS.       | Con Stand-By |
|                         | 2                                 | SS        | Sin Stand-By |
| Salir                   | 3                                 | <b>PS</b> | Provisional  |
|                         | 4                                 | <b>NS</b> | No Sirve     |
|                         |                                   |           |              |

Figura 25. Condición – guardar

# **14.5.3 Tipo de Equipo**

Este menú sirve para anexar a la base de datos los diferentes tipos de equipos que se encuentran en la empresa, éstos quedarán guardados con un nombre y un prefijo.

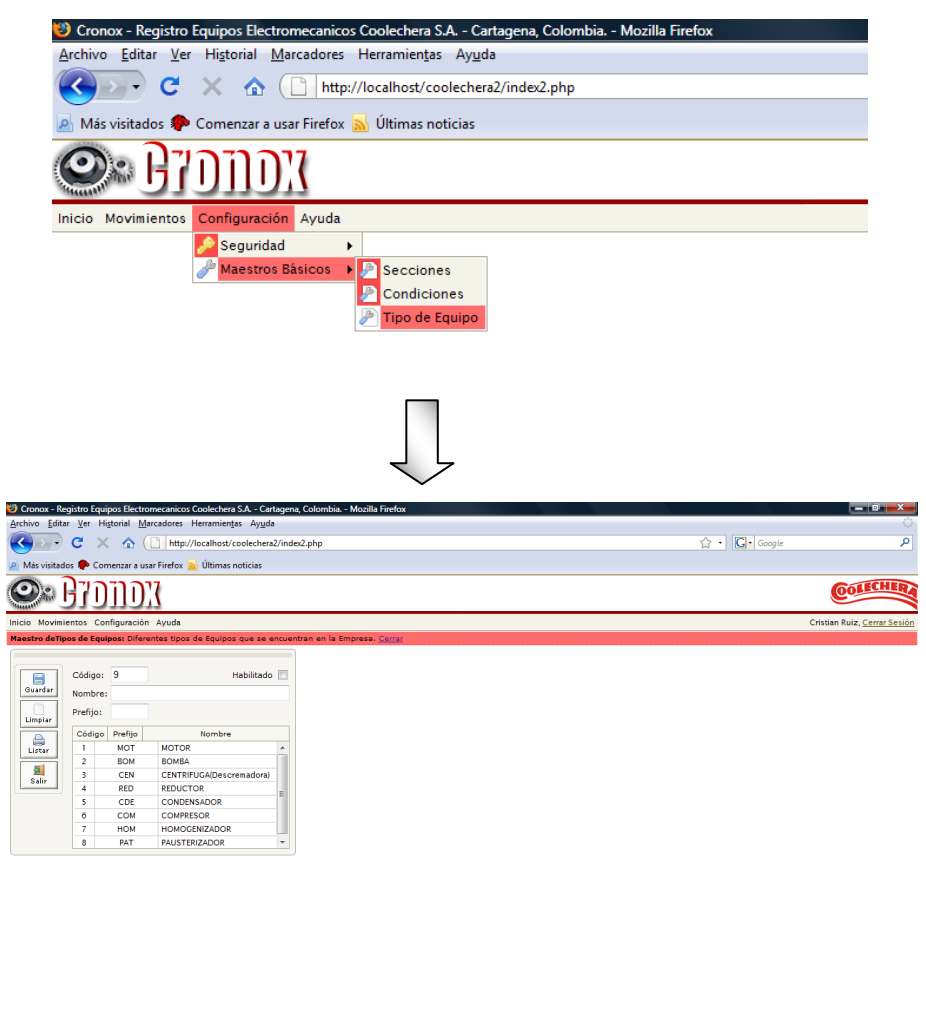

Figura 26. Opción tipo de equipo

Para iniciar la alimentación de la base de datos concerniente al tipo de equipo se requiere la siguiente información:

- Ingresar un nombre predeterminado por la empresa para tipo de equipo específico.

|         | Código:  | 8          | Habilitado               |   |
|---------|----------|------------|--------------------------|---|
| Guardar |          |            | Nombre: PAUSTERIZADOR    |   |
| Limpiar | Prefijo: |            |                          |   |
|         | Código   | Prefijo    | Nombre                   |   |
| Listar  |          | <b>MOT</b> | <b>MOTOR</b>             | ▲ |
|         | 2        | <b>BOM</b> | <b>BOMBA</b>             |   |
| Salir   | в        | <b>CEN</b> | CENTRIFUGA(Descremadora) |   |
|         | 4        | <b>RED</b> | <b>REDUCTOR</b>          | Ξ |
|         | 5        | <b>CDE</b> | <b>CONDENSADOR</b>       |   |
|         | 6        | <b>COM</b> | <b>COMPRESOR</b>         |   |
|         | 7        | <b>HOM</b> | <b>HOMOGENIZADOR</b>     |   |
|         |          |            |                          | ٠ |

Figura 27. Tipo de equipo - nombre.

Agregar prefijo otorgado por la empresa para el tipo de equipo, el código se generará automáticamente, este solo sirve como una guía para la base de datos.

| 〓       | Código:  |  | 8          |                       | Habilitado               | <b>COL</b> |  |  |
|---------|----------|--|------------|-----------------------|--------------------------|------------|--|--|
| Guardar |          |  |            | Nombre: PAUSTERIZADOR |                          |            |  |  |
| Limpiar | Prefijo: |  | <b>PAT</b> |                       |                          |            |  |  |
|         | Código   |  | Prefijo    |                       | Nombre                   |            |  |  |
| Listar  |          |  | <b>MOT</b> |                       | <b>MOTOR</b>             | ▴          |  |  |
|         | 2        |  | <b>BOM</b> |                       | <b>BOMBA</b>             |            |  |  |
| Salir   | З        |  |            |                       | CENTRIFUGA(Descremadora) |            |  |  |
|         | 4        |  | <b>RED</b> |                       | <b>REDUCTOR</b>          | Ξ          |  |  |
|         | 5        |  | <b>CDE</b> |                       | <b>CONDENSADOR</b>       |            |  |  |
|         | 6        |  | <b>COM</b> |                       | <b>COMPRESOR</b>         |            |  |  |
|         | 7        |  | <b>HOM</b> |                       | <b>HOMOGENIZADOR</b>     |            |  |  |
|         |          |  |            |                       |                          |            |  |  |

Figura 28. Tipo de equipo – prefijo

- En la esquina superior derecha se encuentra un ítem que muestra la palabra habilitado, el cual indica que el tipo de equipo se encuentre activo o inactivo en la base de datos, dependiendo de lo que determine la empresa, esto se decide, en caso de que alguna sección desaparezca o sea deshabilitada por la empresa y deba ser puesta fuera de servicio en la base de datos.

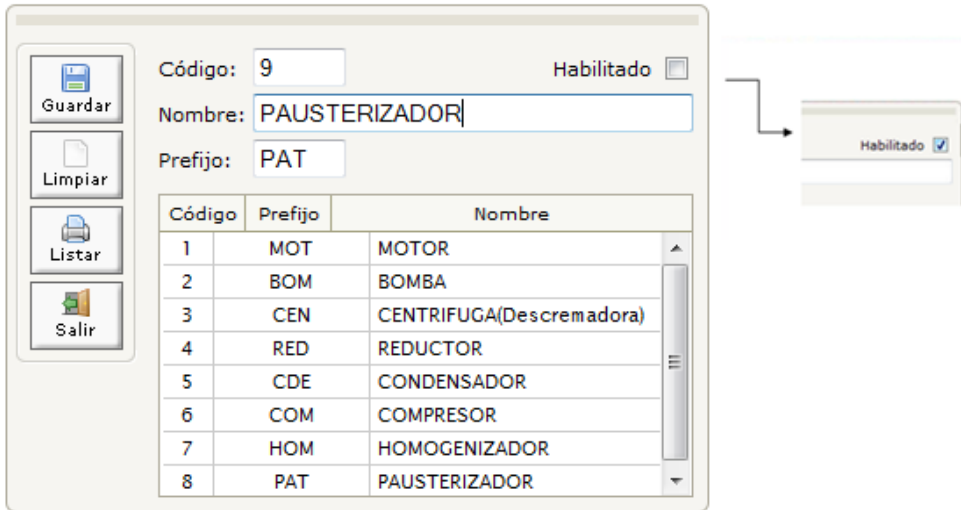

Figura 29. Tipo de equipo – Habilitado

- Después seleccionamos el icono básico GUARDAR y tipo de equipo se guardará en la base de datos.

| Guardar<br>Limpiar | Código:<br>Nombre:<br>Prefijo: | 9          | Habilitado               |   |
|--------------------|--------------------------------|------------|--------------------------|---|
|                    | Código                         | Prefijo    | Nombre                   |   |
| Listar             | 1                              | <b>MOT</b> | <b>MOTOR</b>             | ᆂ |
|                    | 2                              | <b>BOM</b> | <b>BOMBA</b>             |   |
| Salir              | в                              | <b>CEN</b> | CENTRIFUGA(Descremadora) |   |
|                    | 4                              | RED        | <b>REDUCTOR</b>          | Ξ |
|                    | 5                              | <b>CDE</b> | <b>CONDENSADOR</b>       |   |
|                    | 6                              | <b>COM</b> | <b>COMPRESOR</b>         |   |
|                    | 7                              | <b>HOM</b> | <b>HOMOGENIZADOR</b>     |   |
|                    | 8                              | <b>PAT</b> | <b>PAUSTERIZADOR</b>     | ┯ |

Figura 30. Tipo de equipo – guardar

## **14.6 MOVIMIENTO**

Posteriormente a la alimentación de la base de datos con los maestros básicos (secciones, condiciones y tipos de equipo) se puede iniciar la planeación de los mantenimientos para cada equipo de la empresa, debido a que el menú MOVIMIENTO contiene todos los aspectos relacionados con el mantenimiento en general.

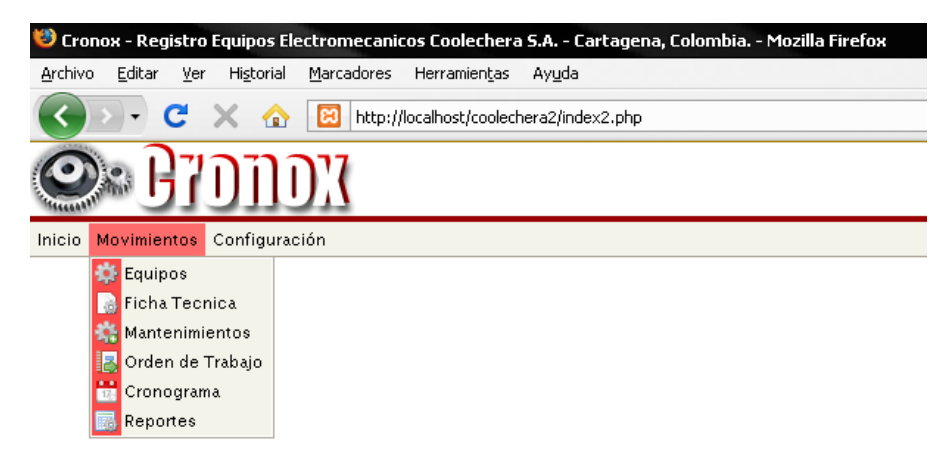

Figura 31. Menú movimientos

Hacen parte de éste:

## **14.6.1 Equipo**

Sirve para conservar el nombre y la codificación específica de cada equipo, para esto es necesario: Asignar la sección, la condición, el tipo de equipo y un número preestablecido por la empresa con el fin de obtener la codificación del equipo. Además éste ítem permite al usuario hacer una breve descripción del equipo y luego anexar la información a la base de datos.
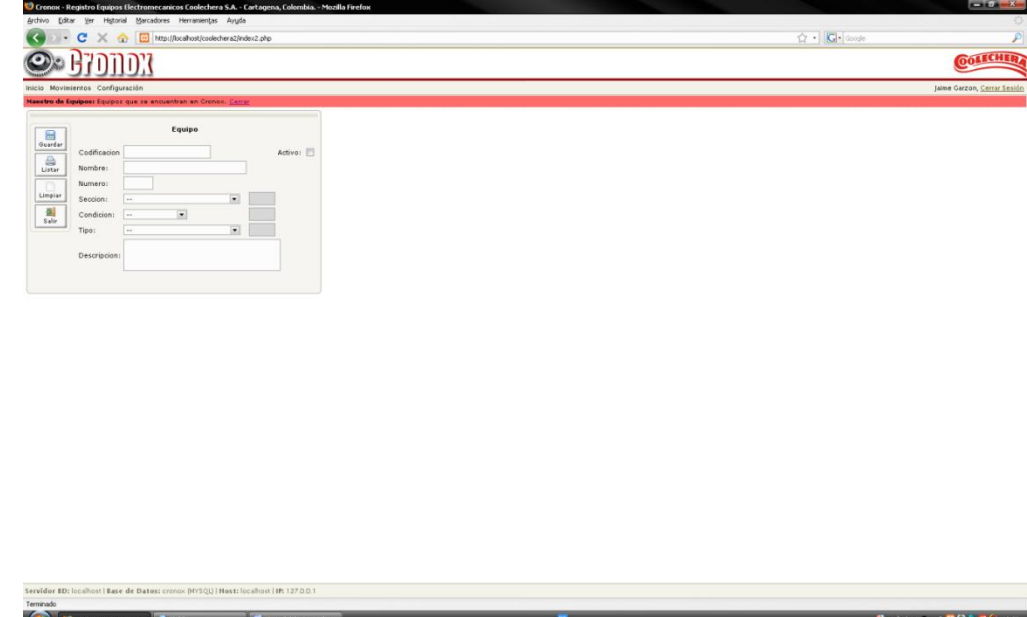

Figura 32. Opción equipos

Para crear la codificación del equipo es necesario:

- Insertar el nombre correspondiente del equipo

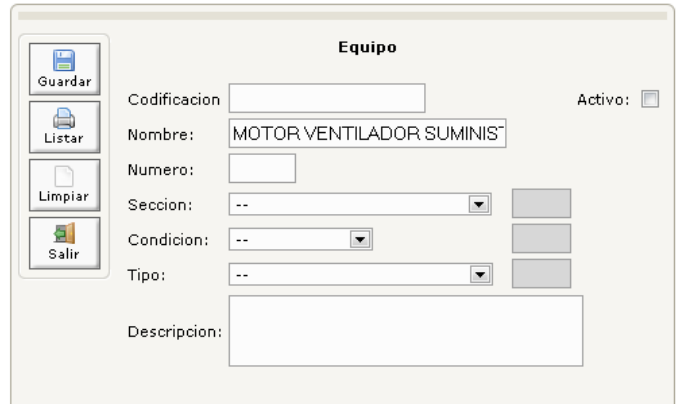

Figura 33. Equipos – Nombre

- Colocar el número asignado por la empresa

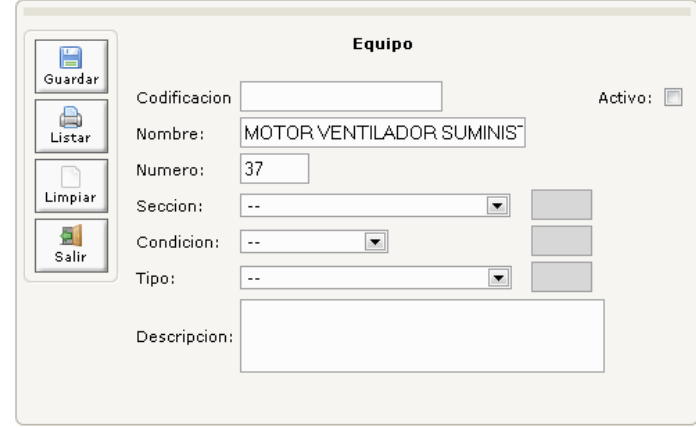

Figura 34. Equipos – numero.

Seleccionar la sección donde se encuentra el equipo (esta sección ha sido alimentada previamente en la base de datos). Al seleccionar cualquier sección ésta generará automáticamente un prefijo, el cual aparecerá en la codificación.

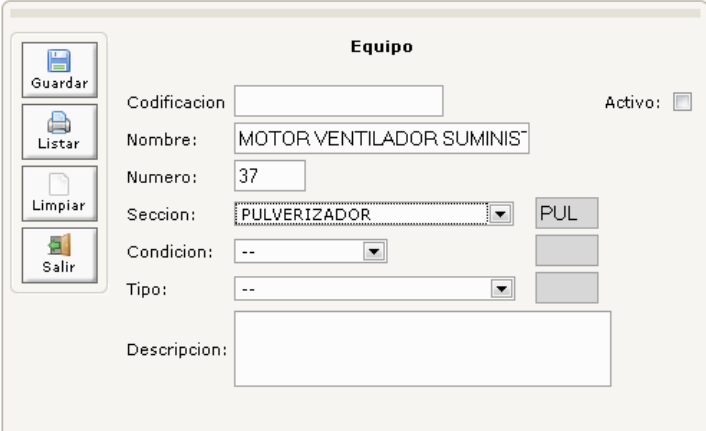

Figura 35. Equipos – selección de sección.

- Asignar la condición con el fin de que ésta muestre el estado en el que se encuentra el equipo. Al seleccionar cualquier condición ésta generará automáticamente un prefijo, el cual aparecerá en la codificación.

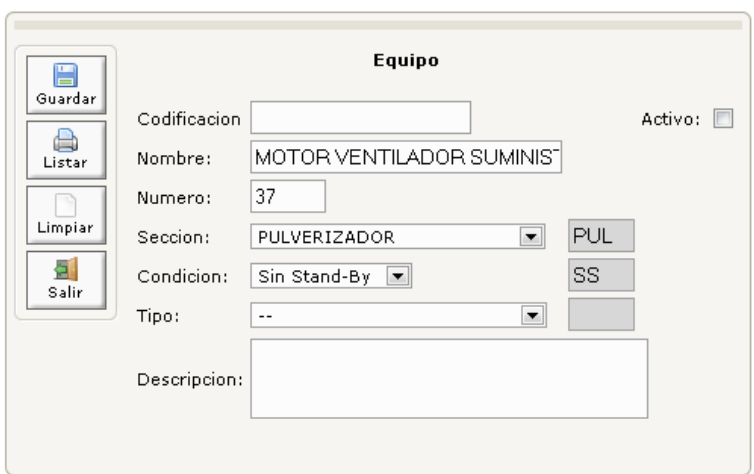

Figura 36. Equipos – selección de condición.

- Ingresar el tipo para conocer la clase de equipo que es.

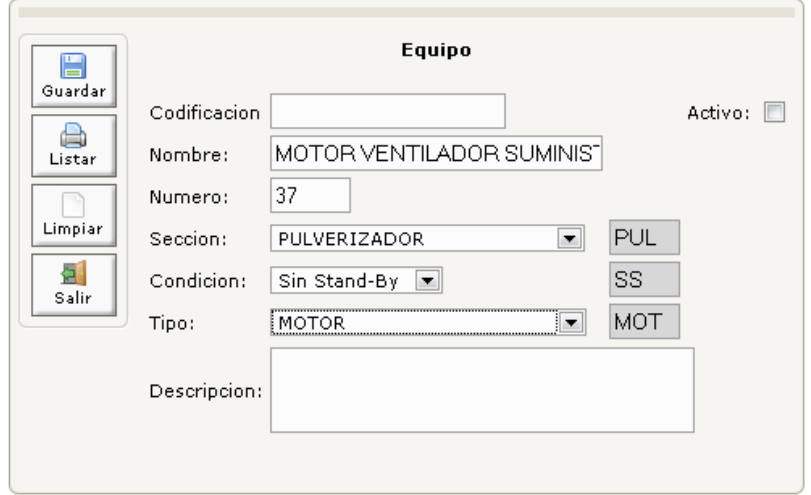

Figura 37. Equipos – selección de tipo.

- Realizar una breve descripción del equipo.

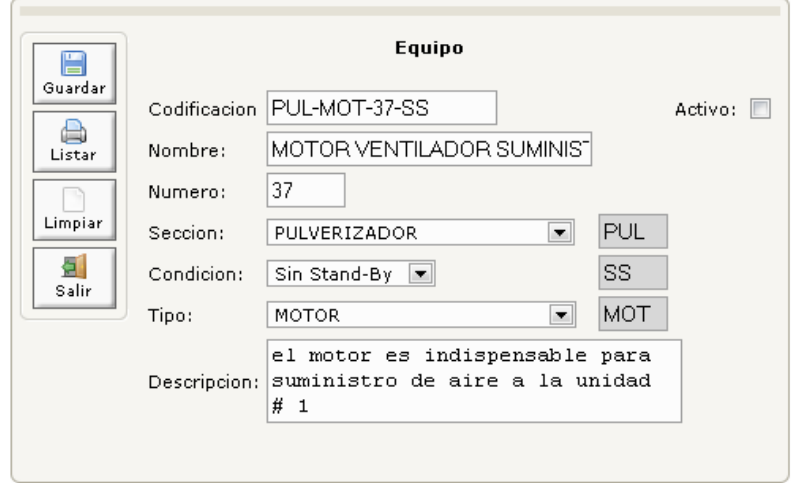

Figura 38. Equipos – descripción.

- En la parte superior derecha se encuentra un icono que activa el equipo, esto con el fin de conservar un registro en la base de datos aun cuando el equipo no se encuentre activo en la planta.

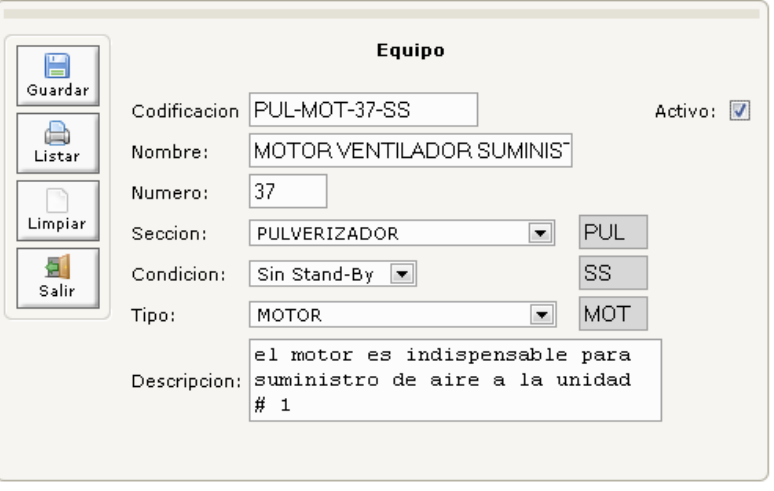

Figura 39. Equipos – activo.

- Finalmente se oprime clic en el botón guardar, para anexar la nueva información a la base de datos.

## **14.6.2 Ficha Técnica**

dor BD: localhost | Base de Datos: cronox (MYSQL) | Host: localhost | IP: 127.0.0.1

**Call thomas Resources** Business Constitution

Sirve para aportar especificaciones como series, fabricantes, planos y catálogos de un equipo registrado en la base de datos. Así mismo, se pueden agregar especificaciones especiales que caractericen al equipo, con la opción NUMERO DE ESP; También se puede generar una descripción breve o resaltar aspectos importantes en un cuadro de texto ubicado en la parte inferior de la pantalla.

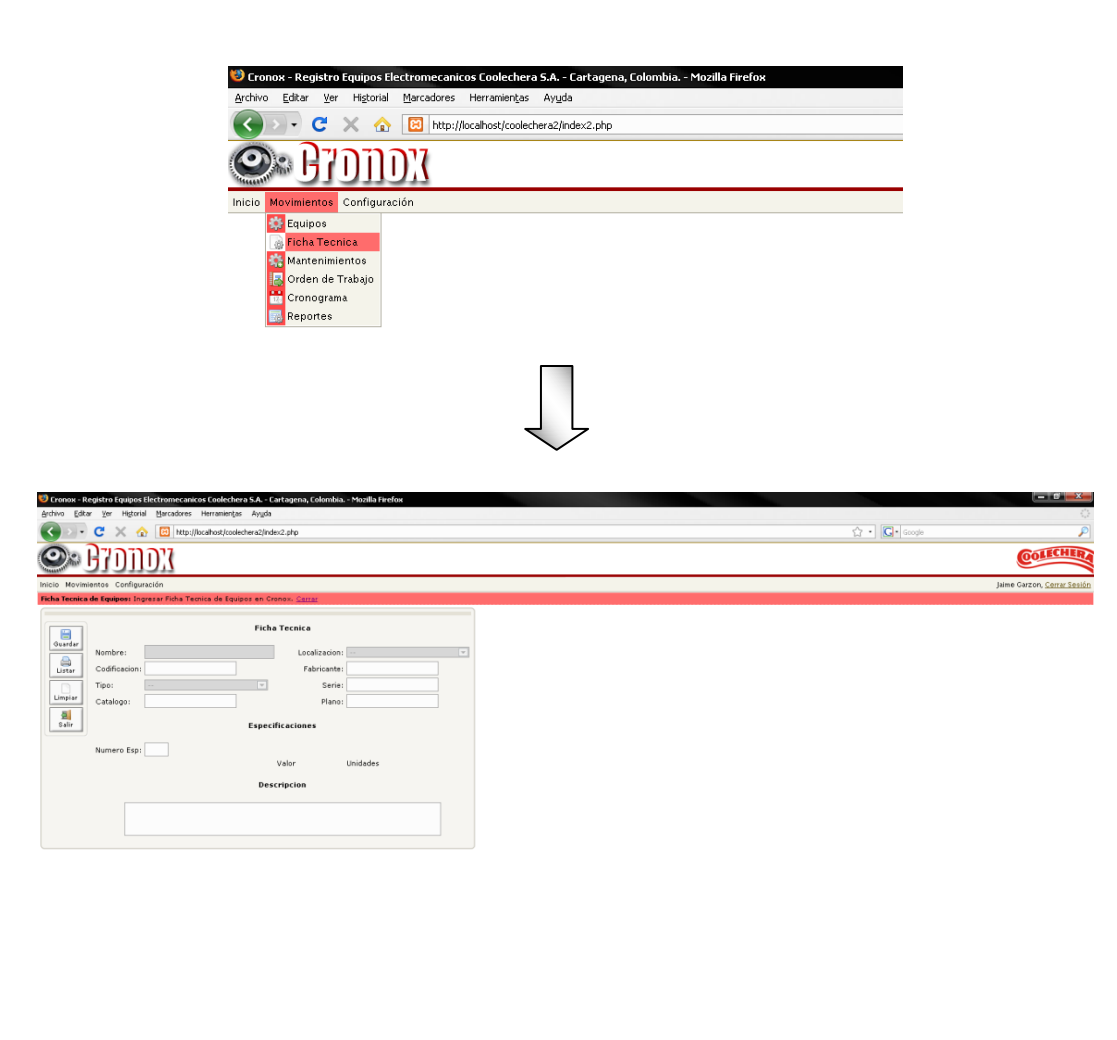

Figura 40. Ficha técnica

 $-4.50000$ 

- Para crear una ficha técnica a un equipo es necesario tener en cuenta el código de éste, con el cual automáticamente se obtendrá el nombre, el tipo y la localización del mismo. El código puede ser escrito en mayúscula o minúscula y deben ser agregados los guiones.

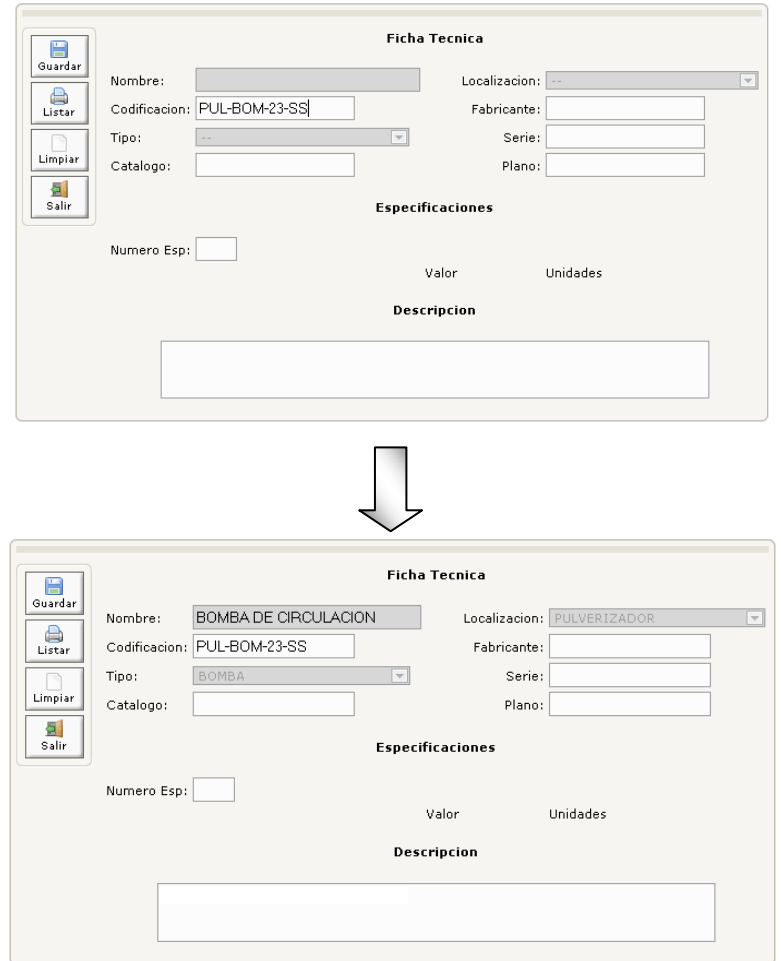

Figura 41. Ficha técnica – código.

- Posteriormente el usuario puede llenar los campos fabricante, serie, plano y catálogo, además puede realizar una breve descripción del equipo en un cuadro de texto ubicado en la parte inferior de la ficha técnica.

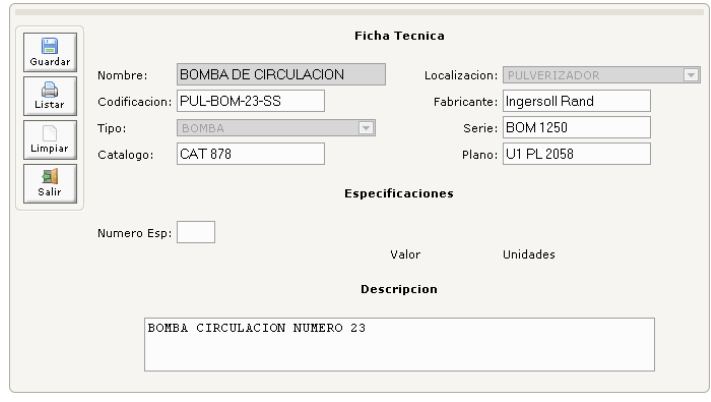

Figura 42. Ficha técnica – campos

- También se pueden hacer especificaciones especiales agregando en el campo NUMERO ESP el número de especificaciones especiales que se desean agregar.

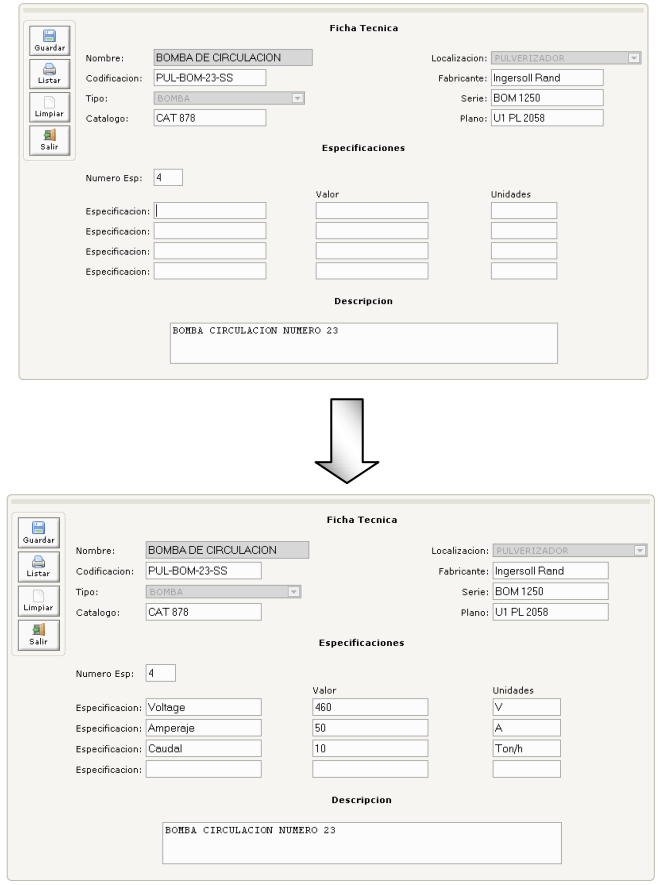

Figura 43. Ficha técnica – numero Esp.

- Finalmente se oprime clic en el botón guardar, para anexar la nueva información a la base de datos.

## **14.6.3 MANTENIMIENTO**

Esta sencilla ventana sirve para la programación de mantenimientos, asignando un código que corresponde a la orden de mantenimiento física que posee el mantenedor; Además se selecciona el equipo, la fecha y el responsable.

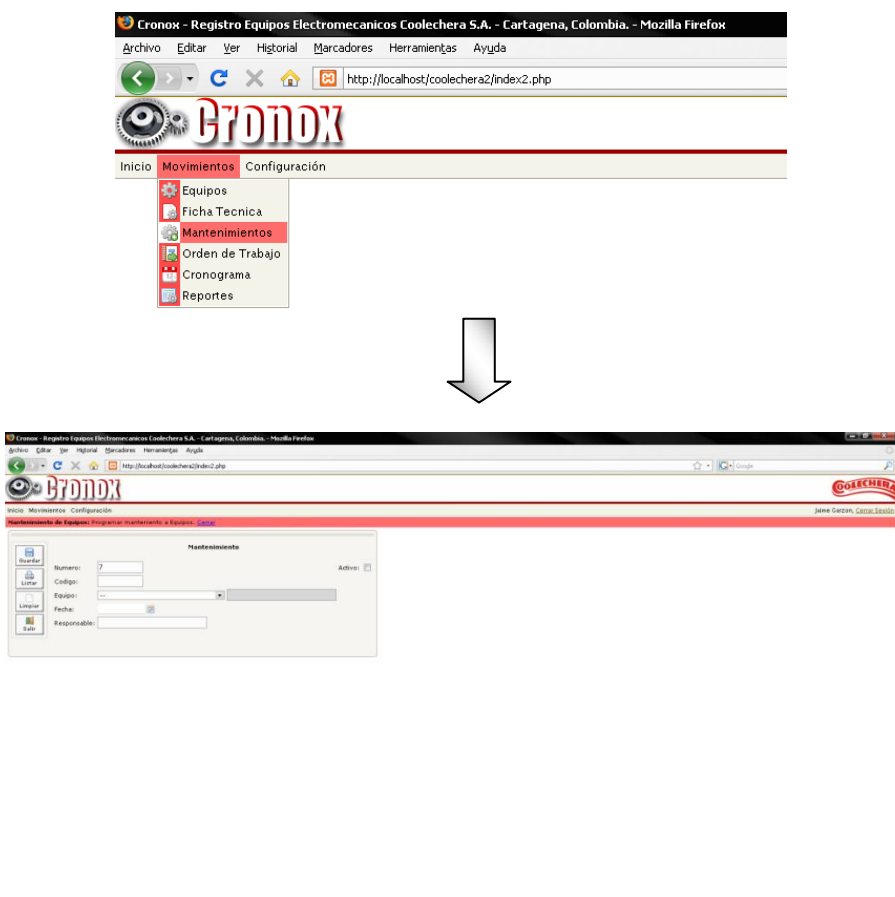

Figura 44. Mantenimiento

- Inicialmente se anota el código denominado en la orden de mantenimiento en físico.

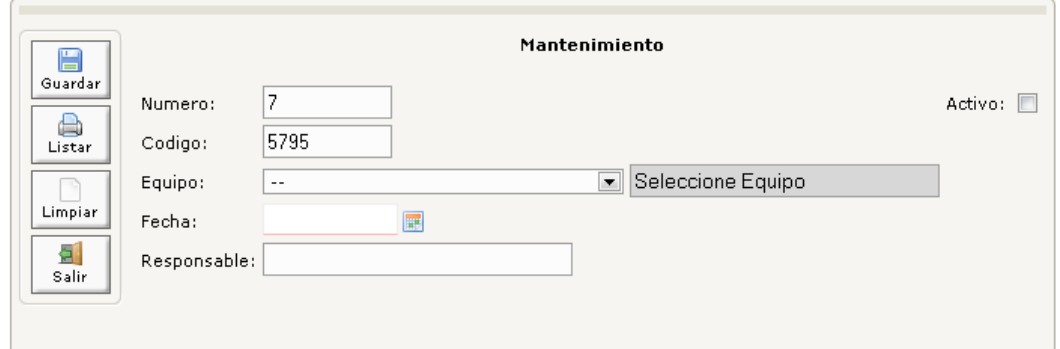

Figura 45. Mantenimiento – Código.

- Luego se selecciona el equipo al cual se le desea realizar mantenimiento.

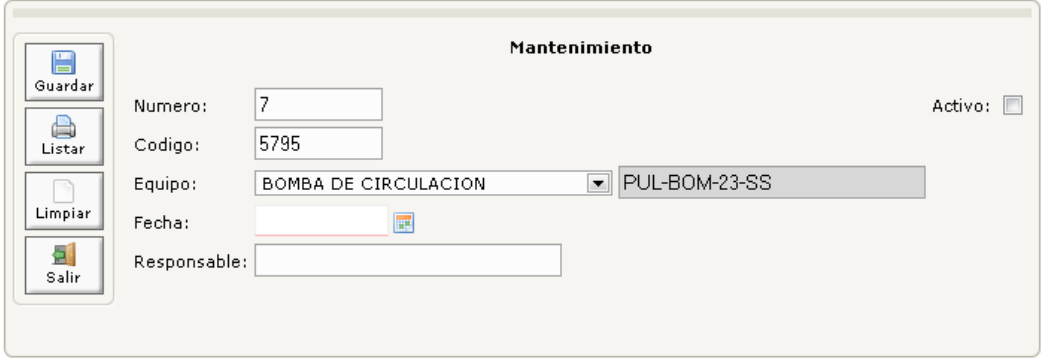

Figura 46. Mantenimiento – Equipo.

- Seguidamente, se selecciona la fecha en la cual se llevará a cabo el mantenimiento.

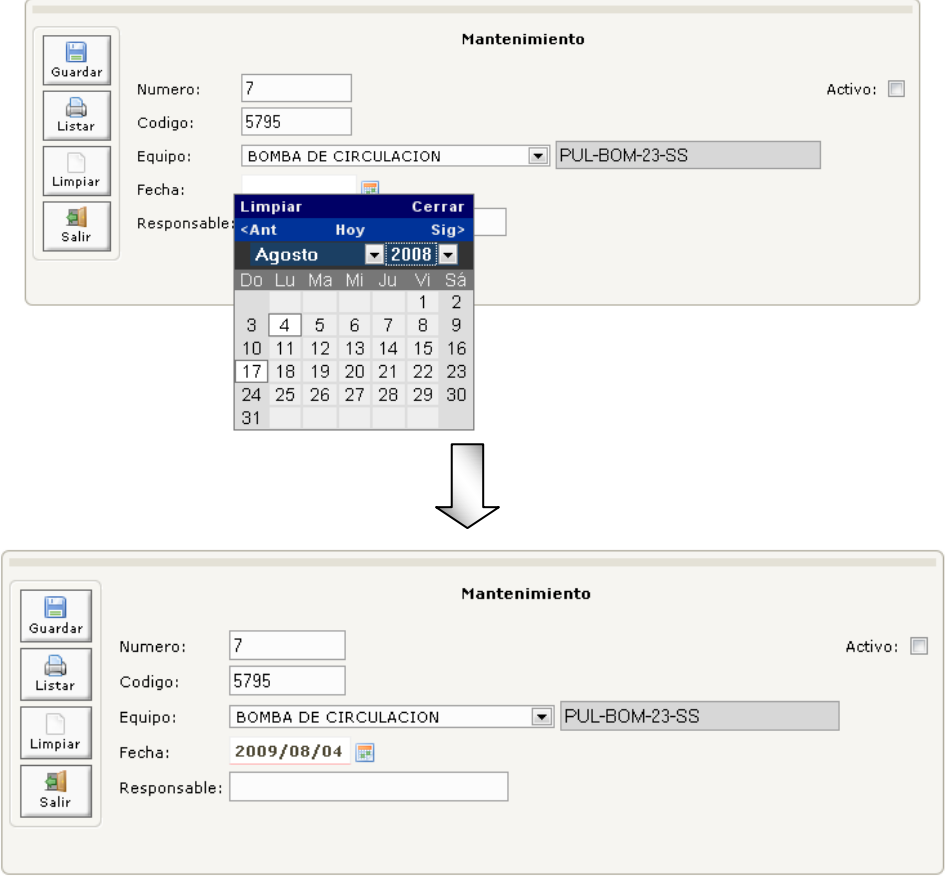

Figura 47. Mantenimiento – Fecha.

- Después se anexa la persona responsable del mantenimiento.

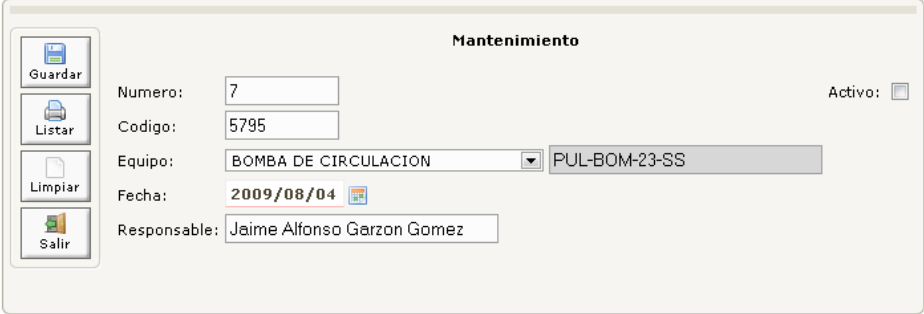

Figura 48. Mantenimiento – Responsable.

- Posteriormente se presiona el botón de activo, el cual indica que el mantenimiento se hace necesario.

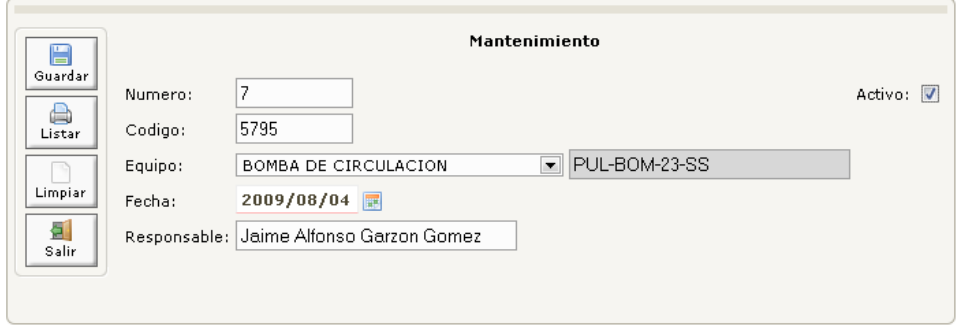

Figura 49. Mantenimiento – Activo.

- Finalmente se guarda la nueva información ingresada a la base de datos. La opción NUMERO es generada automáticamente para el orden en la base de datos.

## **14.6.4 Ordenes De Trabajo**

Es la opción con la se ordena un mantenimiento, describiendo las causas y los puntos a tratar en el equipo afectado. Estas se utilizan para mantenimiento correctivo, es anexada a la base de datos y en un futuro se utilizará para análisis de problemas de equipos.

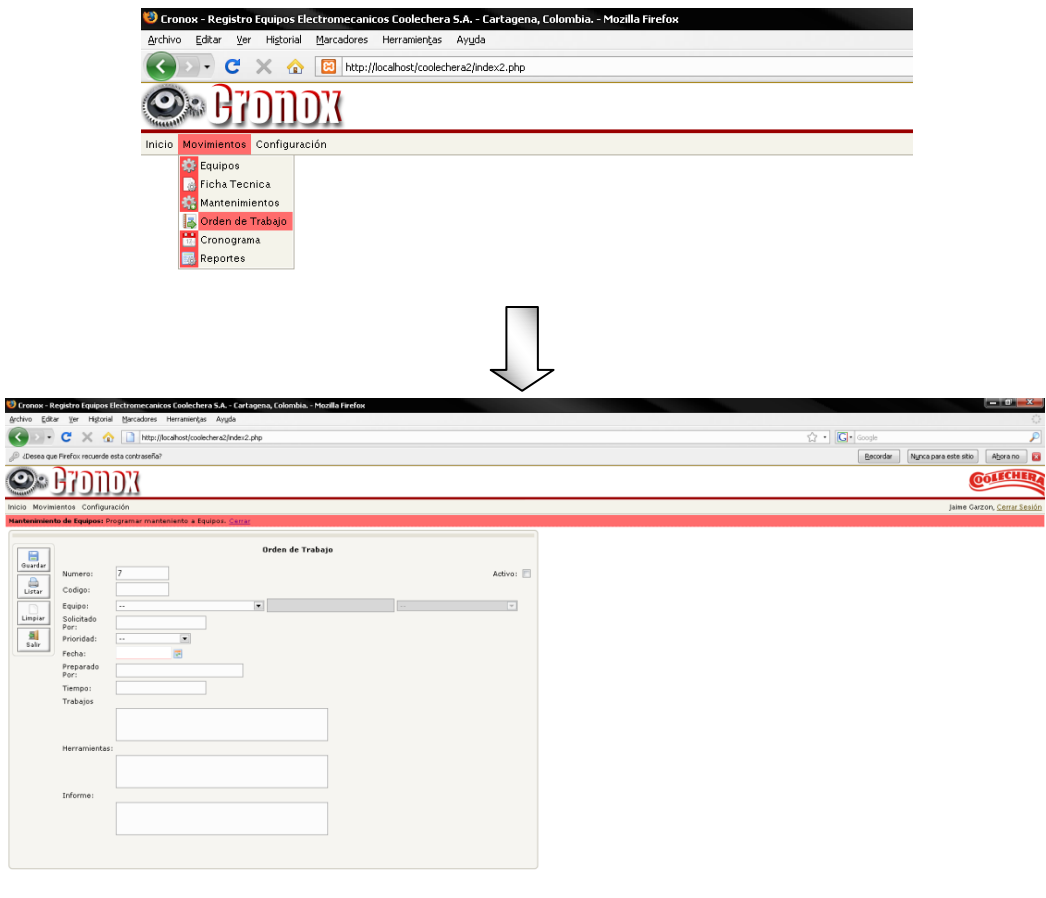

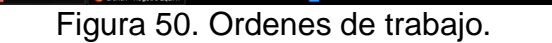

<sup>1</sup> gadgets < 0 0 0 0 0 0

Para realizar una orden de trabajo el usuario deberá:

- Ingresar el código asignado por la empresa, que se encuentra en la orden de trabajo en físico.

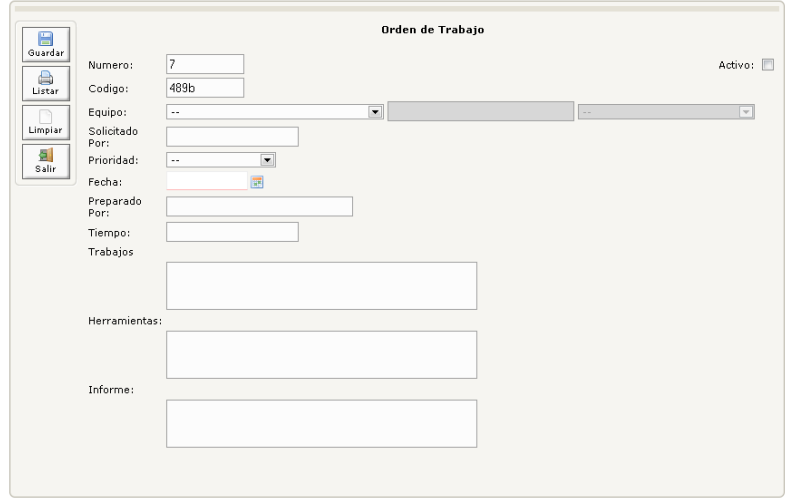

Figura 51. Ordenes de trabajo – Código asignado.

- Indicar el equipo a cual se desea realizar mantenimiento, al seleccionar el equipo automáticamente arroja el código y la sección donde se encuentra.

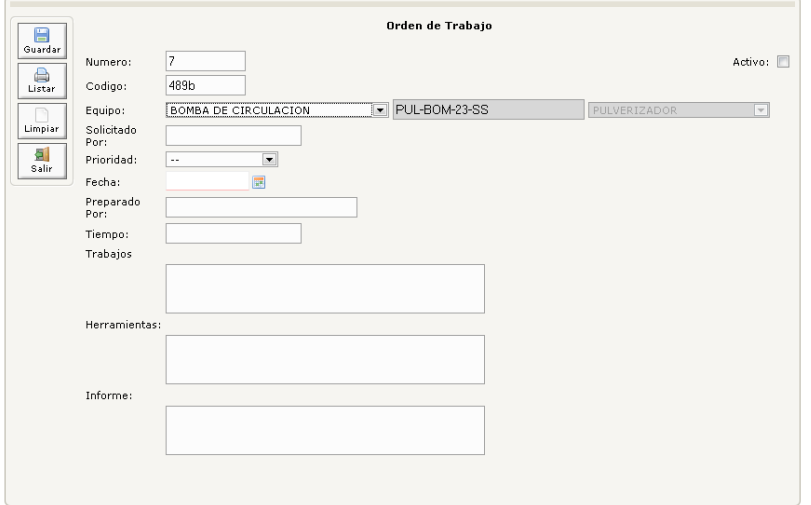

Figura 52. Ordenes de trabajo – Equipo.

- Anotar el nombre de quien solicita la orden de trabajo

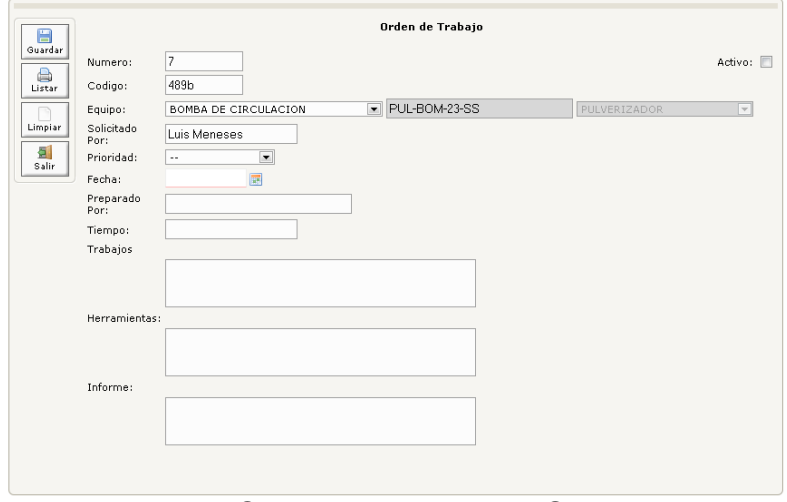

Figura 53. Ordenes de trabajo – Solicitante.

- Seleccionar la prioridad del mantenimiento, las cuales tienen una prioridad antes definida, las cuales pueden ser: Inmediata, máximo 2 días, hasta una semana. Esto fue requerido por la empresa ya que así organizan los tiempos de sus prioridades.

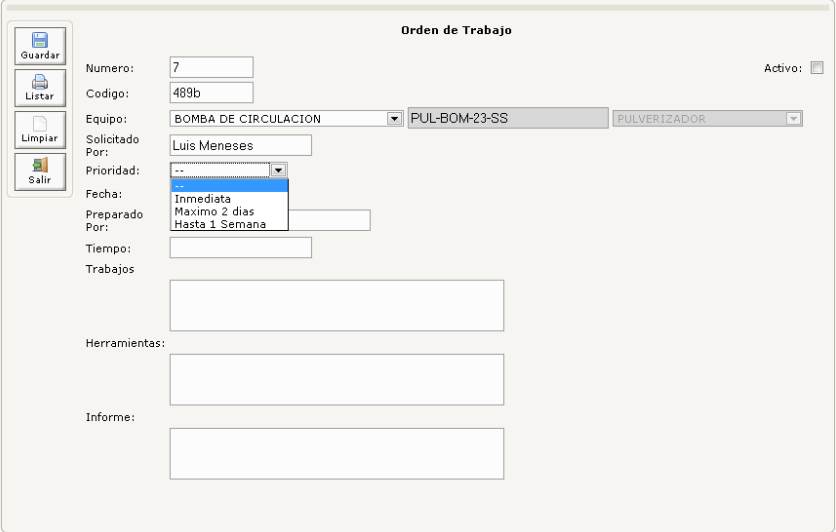

Figura 54. Ordenes de trabajo – Prioridad

- Determinar la fecha de solicitud

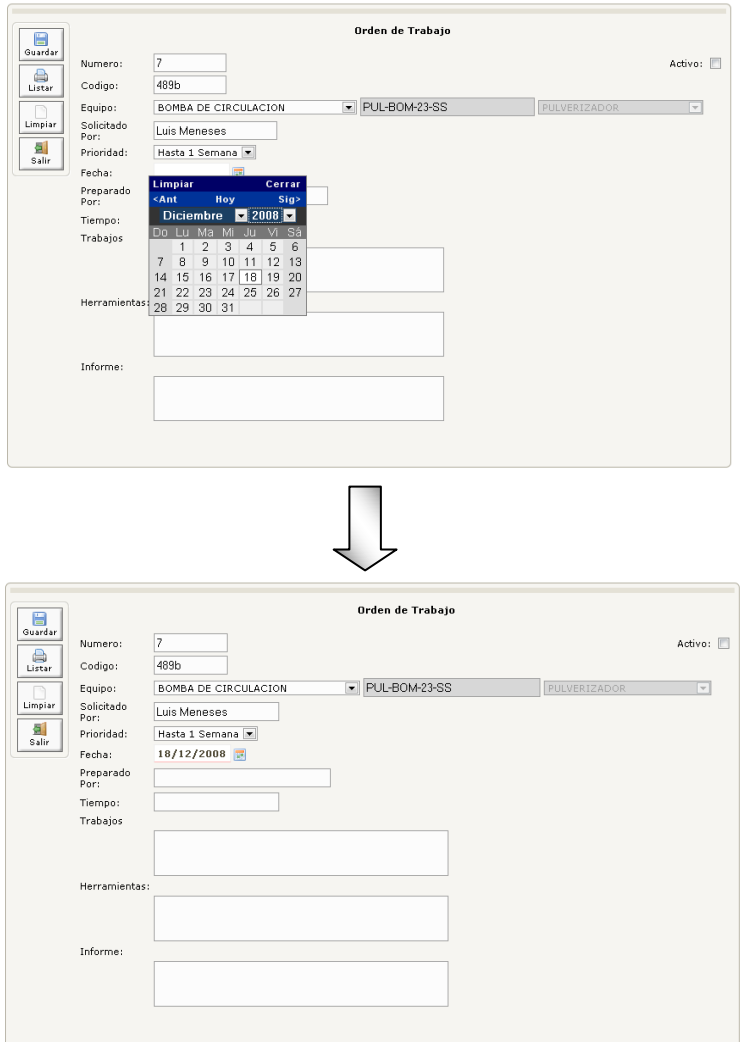

Figura 55. Ordenes de trabajo – Fechas.

- En los campos que se encuentran en parte inferior de la ventana se especificará por quien será preparada la orden de trabajo, el tiempo aproximado en que se deberá realizar el mantenimiento, seguidamente debe señalar los trabajos a realizar en el equipo, las herramientas a utilizar y el informe de la actividad.

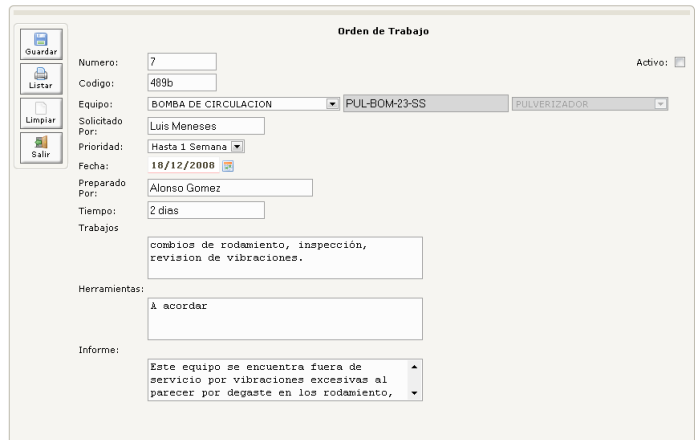

Figura 56. Ordenes de trabajo – Campos.

- Finalmente se guarda la nueva información suministrada a la base de datos.

## **14.6.5 Cronograma**

Esta opción permite revisar todos los mantenimientos que fueron programados, estos se buscan por el nombre o el código del equipo, también posee una elección de fecha (DESDE - HASTA) la cual considera un rango de tiempo donde buscar los mantenimientos programados. Cuando ha sido cargada toda la información necesaria damos clic en el botón CONSULTAR y nos arrojará todos los mantenimiento que se encuentren dentro de la clasificación que escogimos. También es importante resaltar que esta opción arrojará la fecha exacta en que fue programado el mantenimiento, la persona responsable, el estado en que se encuentra la máquina, la fecha en que se hizo el reporte, cual es el reporte (POSITIVO o NEGATIVO).

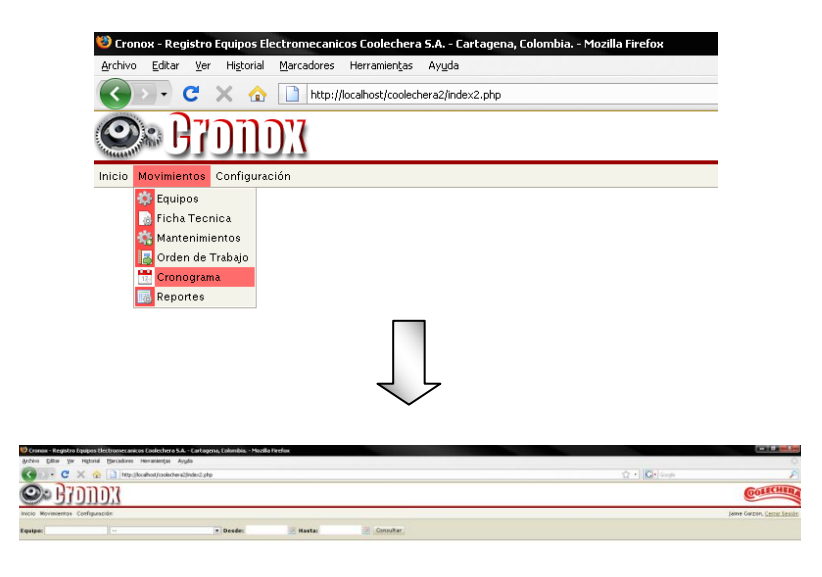

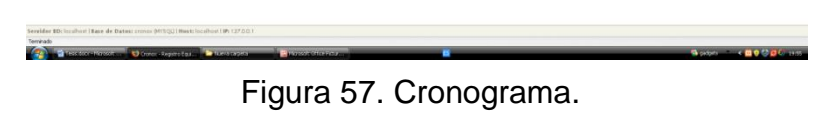

- El primer paso es seleccionar el equipo que se desee evaluar ya sea por código o por nombre.

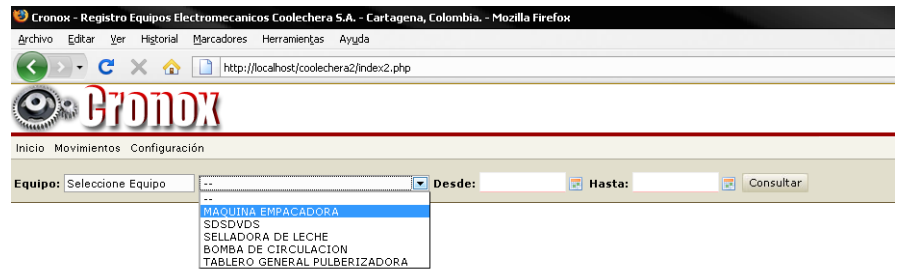

Figura 58. Cronograma – Código o nombre.

Seleccionar el rango de fechas en las cuales se desee buscar los mantenimientos programados para este equipo.

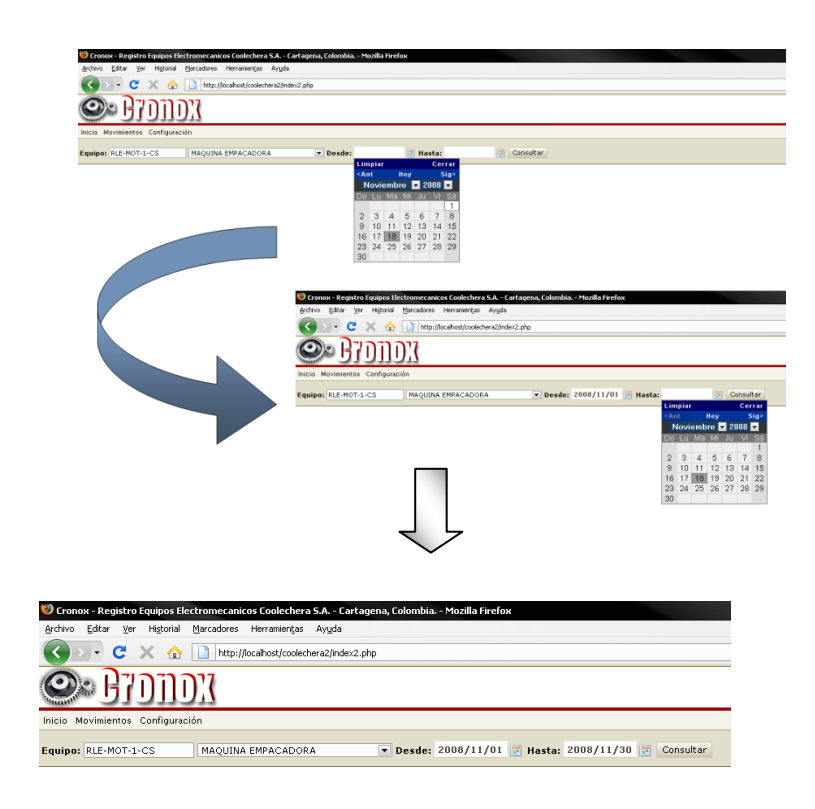

Figura 59. Cronograma – Fechas.

- Al oprimirse el botón CONSULTAR el software arrojará los mantenimientos programados en el rango de fechas y respectivo equipo que se escogió.

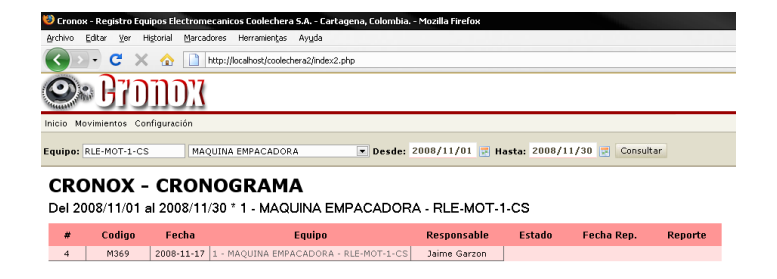

Figura 60. Cronograma – Consultar.

- Otra forma como funciona esta opción es: Seleccionando las fechas (DESDE – HASTA), sin rellenar los campos de código y nombre de equipo, al dar clic en el botón consultar el software arrojará todos los mantenimientos programados para todos los equipos que se encuentren en la base de datos.

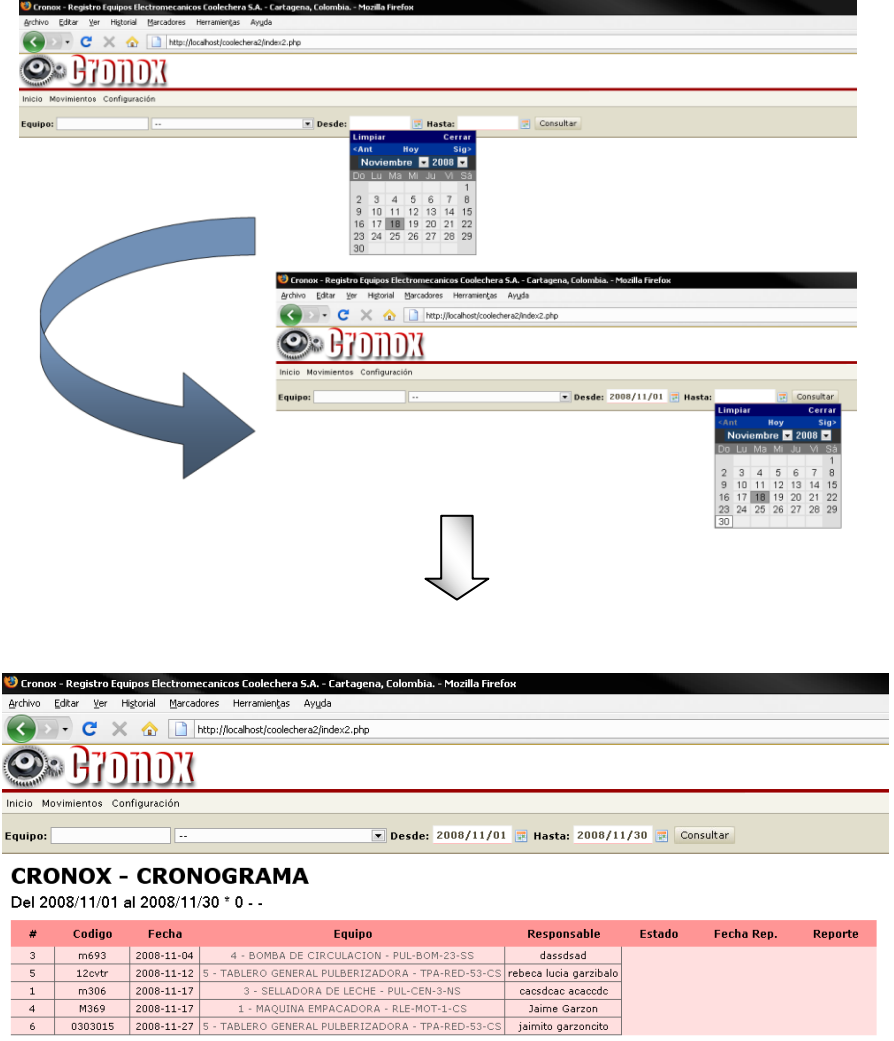

Figura 61. Cronograma – consultar todo.

- Para salir del menú CRONOGRAMA se da clic en el icono INICIO en el menú principal.

# **14.6.6 Reportes**

Ī

Este menú permite buscar de diferentes formas los mantenimientos previamente programados:

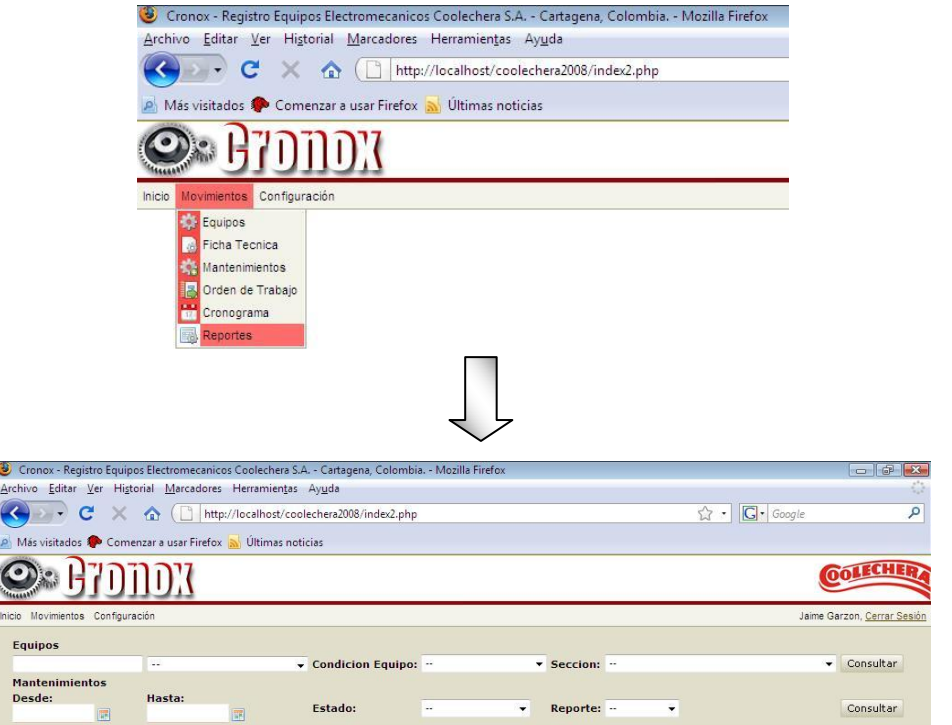

Figura 62. Reporte.

- Por un equipo que este anexado a la base de datos:

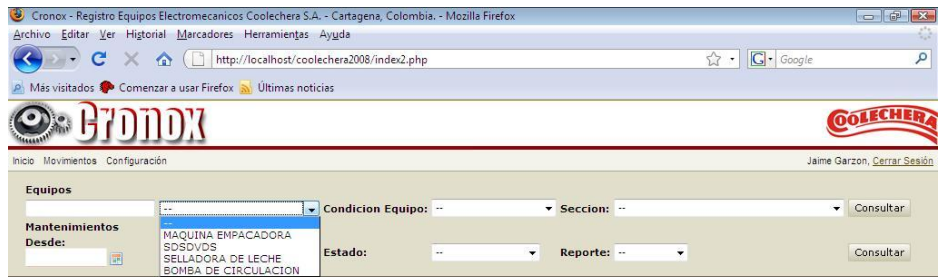

Figura 63. Reporte - Equipo.

- Por la condición del equipo:

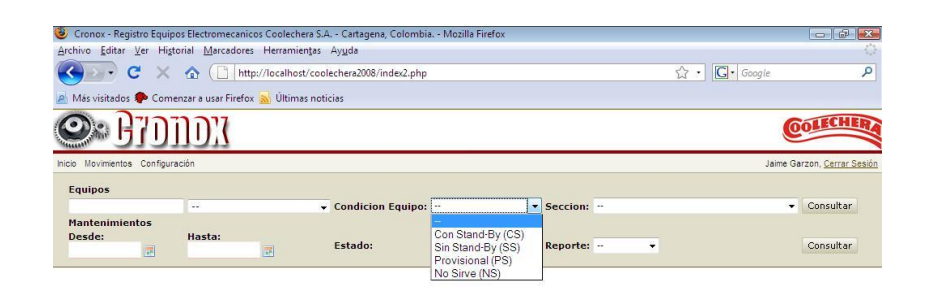

Figura 64. Reporte – Condición.

Por sección:

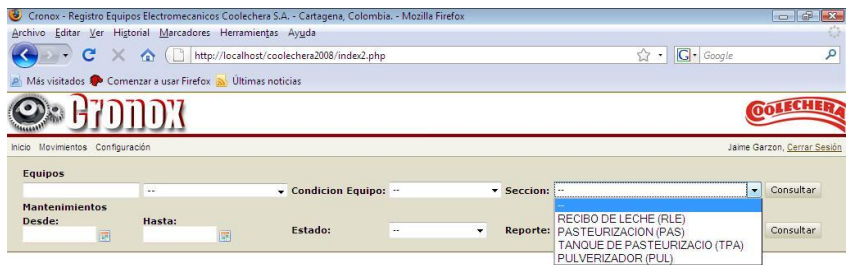

Figura 65. Reporte – Sección.

Al seleccionar una o un combo de opciones y dar clic en consultar se podrá consulta los mantenimiento seleccionados en estos rangos. Por ejemplo:

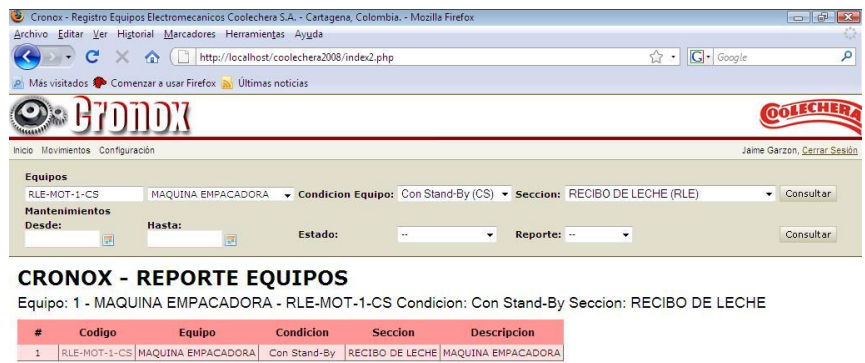

Figura 66. Reporte – Consultar.

- Otra forma como funciona esta opción es: Seleccionando las fechas (DESDE – HASTA), escogido el estado y el reporte.

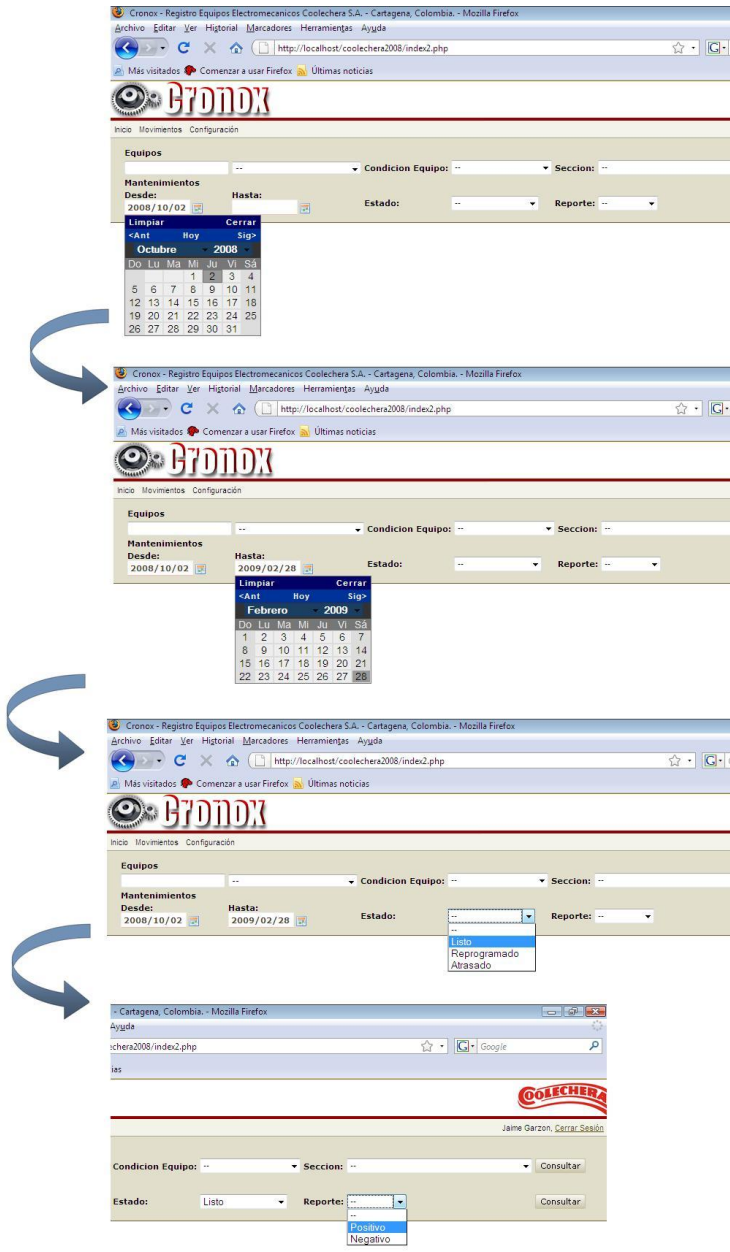

Figura 67. Reporte – Fecha.

- Al dar clic en el botón consultar el software arrojara todos los mantenimientos programados en este rango para todos los equipos que se encuentren en la base de datos.

|                                                                 |                                  |                  |                                                                              | Cronox - Registro Equipos Electromecanicos Coolechera S.A. - Cartagena, Colombia. - Mozilla Firefox |                    |               |                   |                | $ \sigma$<br>$\mathbf{K}$   |
|-----------------------------------------------------------------|----------------------------------|------------------|------------------------------------------------------------------------------|----------------------------------------------------------------------------------------------------|--------------------|---------------|-------------------|----------------|-----------------------------|
| ÷<br>Archivo Editar Ver Historial Marcadores Herramientas Ayuda |                                  |                  |                                                                              |                                                                                                    |                    |               |                   |                |                             |
|                                                                 | c                                | ⋒                |                                                                              | http://localhost/coolechera2008/index2.php                                                          |                    |               | ☆ ∗               | G - Google     | م                           |
|                                                                 |                                  |                  | Más visitados <sup>8</sup> Comenzar a usar Firefox <b>N</b> Últimas noticias |                                                                                                    |                    |               |                   |                |                             |
|                                                                 |                                  |                  |                                                                              |                                                                                                    |                    |               |                   |                | TAHT<br>ൽ                   |
|                                                                 | Inicio Movimientos Configuración |                  |                                                                              |                                                                                                    |                    |               |                   |                | Jaime Garzon, Cerrar Sesión |
| <b>Equipos</b>                                                  |                                  |                  |                                                                              |                                                                                                    |                    |               |                   |                |                             |
|                                                                 |                                  | ÷.               |                                                                              | Condicion Equipo: -                                                                                 |                    | v Seccion: -  |                   |                | Consultar<br>$\cdot$        |
|                                                                 | <b>Mantenimientos</b>            |                  |                                                                              |                                                                                                    |                    |               |                   |                |                             |
| Desde:                                                          |                                  | Hasta:           |                                                                              | <b>Estado:</b>                                                                                      | Reprogramado       | Reporte: --   | ۰                 |                | Consultar                   |
|                                                                 | 2008/10/02                       | 2009/02/28       |                                                                              |                                                                                                    |                    |               |                   |                |                             |
| #                                                               | Codigo                           | Fecha            |                                                                              | Equipo                                                                                              | <b>Responsable</b> | <b>Estado</b> | <b>Fecha Rep.</b> | <b>Reporte</b> |                             |
| $\mathbf{1}$                                                    | m306                             | 2008-11-17       |                                                                              | 3 - SELLADORA DE LECHE - PUL-CEN-3-NS                                                               | cacsdcac acaccdc   | Reprogramado  | 2008-11-24        | Sin Reporte    |                             |
|                                                                 |                                  |                  |                                                                              |                                                                                                    |                    |               |                   |                |                             |
| $\frac{4}{3}$                                                   | M369                             | 2008-11-17       |                                                                              | 1 - MAQUINA EMPACADORA - RLE-MOT-1-CS                                                               | Jaime Garzon       | Reprogramado  | 2008-12-16        | Positivo       |                             |
| 5                                                               | 123654                           | $2008 - 12 - 16$ |                                                                              | 2 - SDSDVDS - TPA-CDE-2-PS                                                                          | jaime a garzon     | Reprogramado  | 2008-12-17        | Positivo       |                             |
|                                                                 |                                  |                  |                                                                              |                                                                                                    |                    |               |                   |                |                             |

Figura 68. Reporte – Consultar por fechas.

ES  $\leftarrow$  C<sub>x</sub> (x 11:02 a.m.)

**D** Cronox - Registr<sub>m</sub> **N** reportes

# **14.7 ALARMA AVISO INICIAL.**

**Advance** 

Al acceder a CRONOX e ingresamos el usuario y contraseña se inicia la sesión mostrando la página de inicio, inmediatamente este mostrara una ventana con los mantenimientos pendientes del día, además, de los mantenimientos atrasados pasados de la fecha actual y que no han sido reprogramados.

Estos son importantes porque nos avisa las tareas que debemos realizar cuando se da inicio al software. Previamente el mantenedor sabrá o tendría pleno conocimiento de esto, ya que con anterioridad el habría revisado el cronograma donde se muestra los próximos mantenimientos a efectuarse.

Esto es como un pequeño recordatorio que hace el software al mantenedor o a la persona encargada de manejar este sistema, para no incurrir en errores.

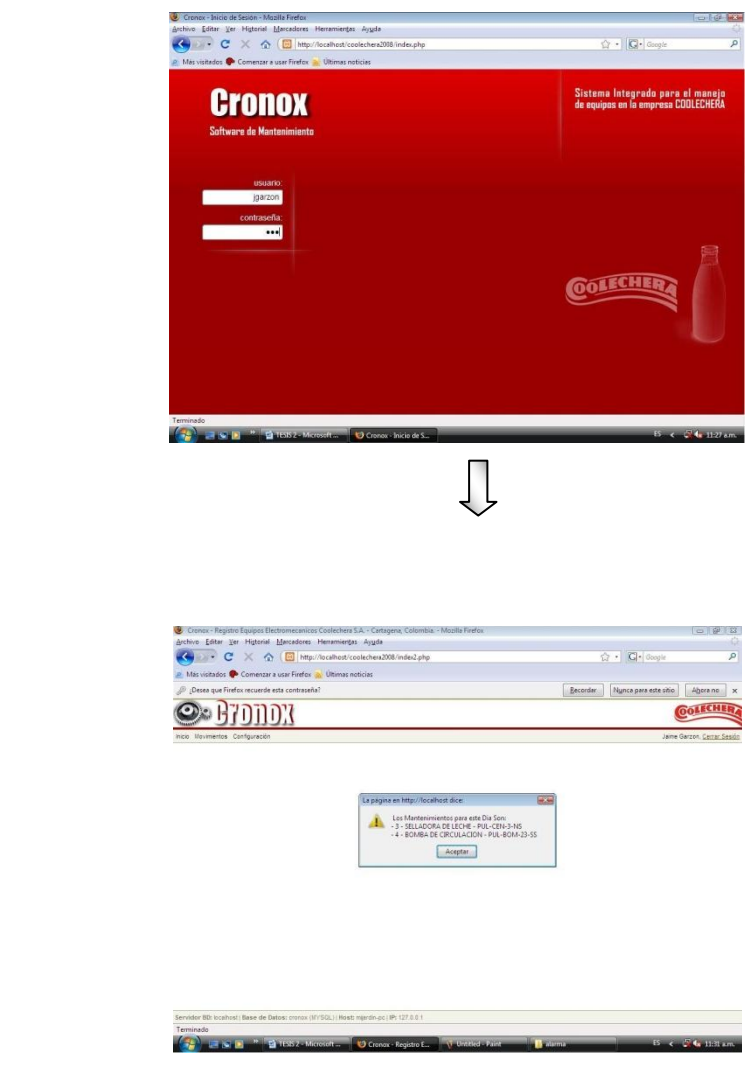

Figura 69. Alarma.

#### **15.RECOMENDACIONES**

A la fecha de entrega del software de mantenimiento CRONOX a la empresa COOLECHERA se encuentra en óptimas condiciones, diseñado para satisfacer las necesidades básicas de la organización, disminuir los costos y aumentar las ganancias, al igual que tener organizada el área de mantenimiento y garantizar el estado de los equipo, sin embargo es recomendable que futuramente la empresa continúe con la actualización del software y de la base de datos a fin que éste siga funcionando acorde a los objetivos para lo cual fue diseñado.

También es de vital importancia que la jefatura encargada le brinde una inducción al personal autorizado para interactuar con el software, debido a que deben conocer el manejo del programa (agregar y guardar información, realizar ordenes de trabajo y planear mantenimientos, entre otras acciones) y comprender que esta es una herramienta muy útil para la empresa, por tanto debe llevarse a cabo con responsabilidad, es decir, los datos que se ingresen a la base de datos deben ser veraces y confiables, ya que este es el punto de partida de las actividades que se programarán a través del software.

Brindar asesoría continua a los usuarios del software a fin que este se mantenga en orden y garantice la efectividad de los procesos a su cargo. Con el buen ejercicio de esta recomendación la empresa llevará cuenta de sus equipos y del estado de estos, lo cual permite realizar mantenimiento preventivo a los equipos y disminuye los gastos de mantenimiento correctivo.

Finalmente recomendamos que con el transcurrir del tiempo quede establecido visiblemente un manual de uso del software de mantenimiento CRONOX, a fin que el personal que lo implementa pueda incidir en las mejoras que consideren necesarias para éste, lo cual hará que la herramienta funcione óptimamente en la empresa y sea una ayuda continua. Una de estas mejoras es el ingreso de información concerniente al mantenimiento predictivo de la empresa.

#### **16.CONCLUSIONES**

En la actualidad el mantenimiento de los equipos representa un pilar fundamental en el desarrollo de la productividad y el funcionamiento de las máquinas en las empresas, por tal razón es necesaria la innovación de estrategias adecuadas que faciliten la aplicación de sistemas o software de mantenimiento que garanticen la vida útil y disponibilidad de los equipos. Es por esto que nos permitimos crear y poner a disposición de la empresa COOLECHERA el software de mantenimiento CRONOX, con el fin de llevar una base de datos de los equipos existentes en la organización, planear oportunos mantenimientos a estos, registrar las fallas, reparos, compras de equipos, datos del fabricante, entre otras informaciones de cada una de las máquinas a disposición de la planta ubicada en Cartagena. Además este software de mantenimiento proporcionará mayor organización en los procesos del área de mantenimiento y lo más interesante es que reducirá significativamente los costos de ésta generando a su vez mayores ganancias a la empresa por la optimización o uso del software.

El software de mantenimiento CRONOX, funciona como una amplia base de datos capaz de guardar información no solo de equipos en servicio, sino incluso de máquinas que no se encuentren trabajando momentáneamente en la planta, es decir, esta herramienta almacena la hoja de vida de los equipos, su historial de mantenimientos y demás datos importantes de estos aunque estén fuera de servicio temporal o parcialmente.

Finalmente, se puede anotar que CRONOX, es un software de mantenimiento hecho a la medida, debido a que cumple con las necesidades básicas a nivel del área de mantenimiento de la empresa COOLECHERA, lo cual representa muchos beneficios para ésta, debido a que en ocasiones resulta difícil encontrar en el

97

mercado o al alcance de la mano una herramienta que cumpla a cabalidad con las necesidades de una organización como la planta COOLECHERA Cartagena.

## **BIBLIOGRAFIA**

González Bohórquez C. Principios de mantenimiento. Posgrado de Gerencia de mantenimiento. Universidad industrial de Santander y Corporación universitaria Tecnológica de Bolívar. (2000)

[Imai, Masaaki.](javascript:enviar3() Cómo implementar el kaizen en el sitio de trabajo (gemba): un sistema gerencial efectivo, a bajo costo y de sentido común. McGraw-Hill. (1998).

IGACOL LTDA. VOLUMEN II "Estudio De Costos Del Área De Mantenimiento Del Instituto Colombiano Del Petróleo". Instituto Colombiano Del Petróleo – ICP. (1998)

Juarez, H. Análisis de criticidad. Tomado el 23 de octubre de 2008 de [www.camaratru.org.pe/files/eventos/Forum%20](http://www.camaratru.org.pe/files/eventos/Forum)*VisionandoDesarrollo/3%20Presen tacion%20MatrizCriticidad.pdf* (2007).

Mora Gutiérrez, L. Mantenimiento predictivo teoría de la predicción. UIS. (1999)

Núñez A. Memorias de Minor de mantenimiento Industrial. Módulo - 1(2007).

Tomado el 20 de octubre de 2008 *http://www.acercar.org.co/transporte/ memorias/docs/01cap\_mantenimiento.pdf*

Tomado el 28 de septiembre de 2008 *http://www.coolecha.com/website/index.php*

INSTITUTO COLOMBIANO DE NORMAS TÉCNICAS. Norma colombiana para la presentación de trabajos de grado. Quinta actualización NTC 1307 Santafé de Bogotá D.C. ICONTEC (1996)